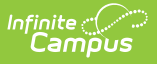

# **LEAD Extract (Kentucky)**

Last Modified on 08/16/2024 1:40 pm CDT

#### **As of Release Pack .2235, this extract has been deprecated**

#### **PATH:** KY State Reporting > LEAD Extract

#### **Search Term:** LEAD Extract

The LEAD Extract lists course and teacher data. Course information is pulled from Scheduling, and teacher information is pulled from Census. The LEAD extract has two due dates to the Kentucky Department of Education (KDE). The Fall LEAD is due November 1 and the Spring LEAD is due March 1.

This article includes the following topics:

- [Report](http://kb.infinitecampus.com/#report-logic) Logic
- LEAD Extract Editor [Options](http://kb.infinitecampus.com/#lead-extract-editor-options)
- [Generating](http://kb.infinitecampus.com/#generating-the-lead-extract) the LEAD Extract
	- [Warning/Error](http://kb.infinitecampus.com/#warning/error-messages) Messages
	- [Report](http://kb.infinitecampus.com/#report-layout) Layout
- Census Data [Elements](http://kb.infinitecampus.com/#census-data-elements-for-lead) for LEAD
	- o [Scheduling](http://kb.infinitecampus.com/#scheduling-data-elements-for-lead) Data Elements for LEAD

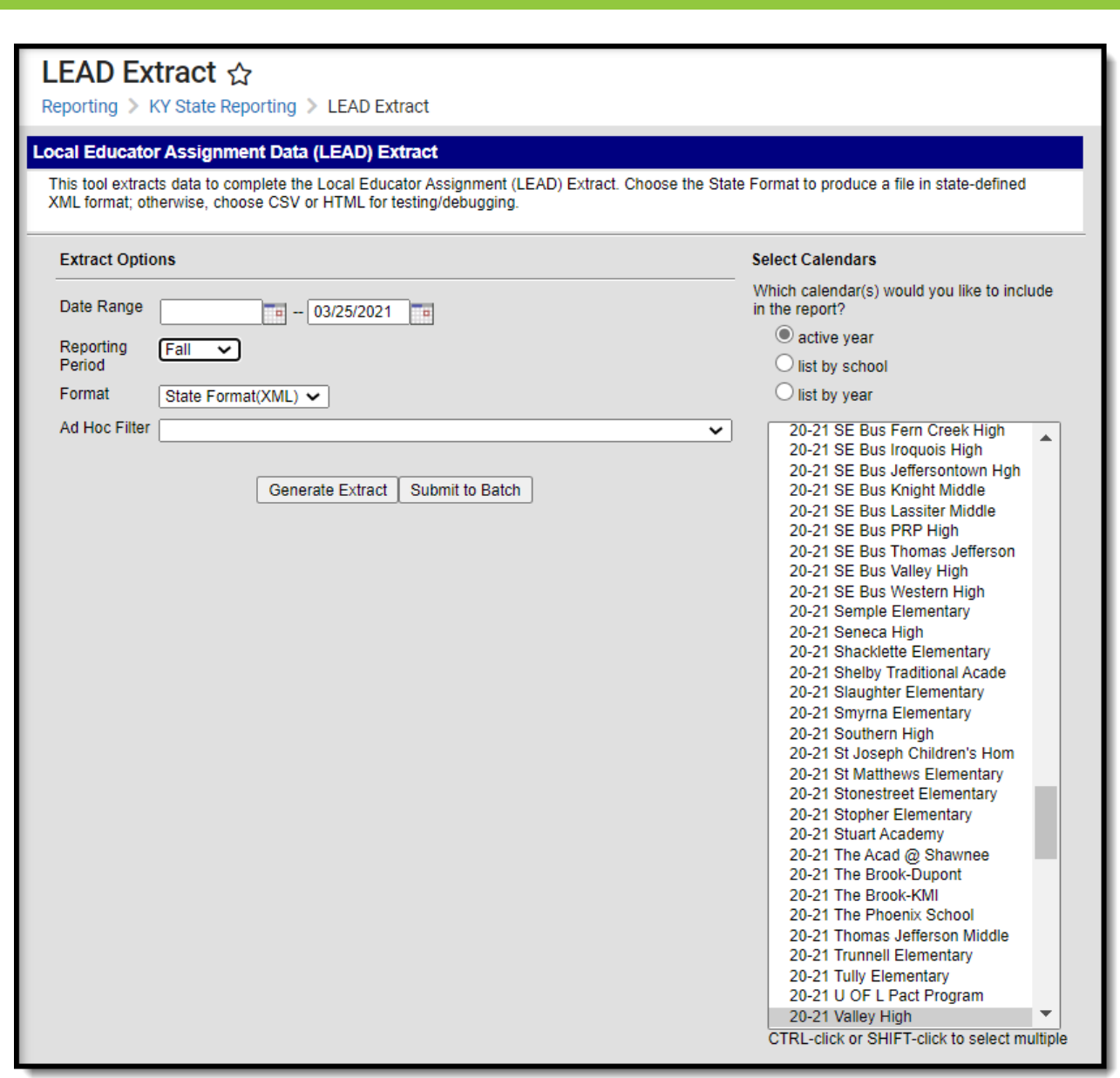

Image 1: LEAD Extract Editor

# **Report Logic**

The Lead extract uses the following reporting logic:

# **Course Selection (TR\_COURSE)**

Courses are included in the [TR\\_COURSE](http://kb.infinitecampus.com/#LEADReport\(Kentucky\)-TRCOURSE) portion of the extract if they meet the following criteria:

- Sections included on the extract are based on the Date Range selected.
	- o If the course overlaps the date range specified in the extract editor, the course is reported.
- Courses that start during the requesting period and end after the reporting period are reported. Courses that end before the end of the reporting period are reported.
- Only courses marked active are reported.
	- Virtual and Performance based courses that are scheduled in instructional periods are reported.

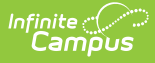

- Courses scheduled into non-instructional periods will not be reported.
- If a course/section is scheduled at multiple schools, only staff that are assigned to that course/section in the selected calendar are reported.
- Courses scheduled into non-instructional periods will not be reported.
- Attendance and homeroom check boxes are not apart of selection criteria.
- A section must have a primary teacher assigned at any time during the applicable term.
	- A primary teacher assigned to the section must have a Social [Security](http://kb.infinitecampus.com/#LEADReport\(Kentucky\)-social) Number.
	- A primary teacher assigned to the section must have an Employee Type selected in District [Assignment.](https://kb.infinitecampus.com/help/district-assignments)
- Courses with a Teaching Method of 02: 3rd Party Contract or 12: College Offered Dual Credit will NOT pull into the report.
- KTS Home High School Courses taught at a tech center will NOT pull into the report.
	- o KTS Home High School Courses are identified by a CourseMaster.legacyKeyKTS that is not null.
- Courses with a State Code of 800500: Residential STEM Academy, 950001: Dual Credit Placeholder, or 960001: Credit Recovery Placeholder will NOT pull into the report.
- Courses that do not have a state code are included in the report.
- If a course section is placed in multiple schedule structures it will only report once.
	- If the primary teacher is different for the course section in another schedule structure it should have a unique section number.

## **Primary Teacher Selection (SSN)**

This logic only applies to the SSN field in [TR\\_COURSE](http://kb.infinitecampus.com/#LEADReport\(Kentucky\)-TRCOURSE). Logic must determine which Staff History record applies to the particular section for the purposes of LEAD reporting:

- The most recent staff history record as determined by start date is reported.
	- o It is not possible to have multiple primary teacher records at once in Campus.
	- If one staff history record has a null start date, the start date is considered the first day of the earliest term the section takes place in.
		- A null start date is most likely not the most recent staff history record.
- If the most recent Primary Teacher staff history record is end dated prior to the end of the course, LEAD will still consider this to be the Primary Teacher and the SSN associated with the teacher will be reported.

## **Secondary Teachers and Section Staff (ADSSN) Selection**

This logic applies only to the ADSSN field in [TR\\_COURSE](http://kb.infinitecampus.com/#LEADReport\(Kentucky\)-TRCOURSE).

- All secondary teachers and section staff who have not had their section assignment end dated before the last day of the section will be reported under ADSSN.
	- o Secondary teachers will populate first and any remaining spaces will be filled by section staff.
	- Teachers/staff will be displayed within each group in order of latest start date in staff history. If multiple records share the same start date, the records are reported in the order they appear.
- In the HTML format of the report, columns for SSN2, SSN3, SSN4, SSN5 will be filled if values exist.

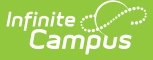

## **Staff Selection (TR\_STAFF)**

Staff are included in the [TR\\_STAFF](http://kb.infinitecampus.com/#LEADReport\(Kentucky\)-TRSTAFF) portion of the report if they meet the following criteria:

- Only active staff are reported.
	- Dates in the staff member's District [Assignment](https://kb.infinitecampus.com/help/district-assignments) must overlap the start and end dates entered in the LEAD extract editor.
- A staff member is defined as active if they have a District [Assignment](https://kb.infinitecampus.com/help/district-assignments) with dates that overlap the reporting period entered on the extract editor.
- Staff must be assigned as a primary or secondary teacher on at least one section.
- Staff assigned to multiple courses only pull on [TR\\_STAFF](http://kb.infinitecampus.com/#LEADReport\(Kentucky\)-TRSTAFF) once.
- [TR\\_STAFF](http://kb.infinitecampus.com/#LEADReport\(Kentucky\)-TRSTAFF) does not include staff if either the SSN or the EMPTYPE is missing.

# **LEAD Extract Editor Options**

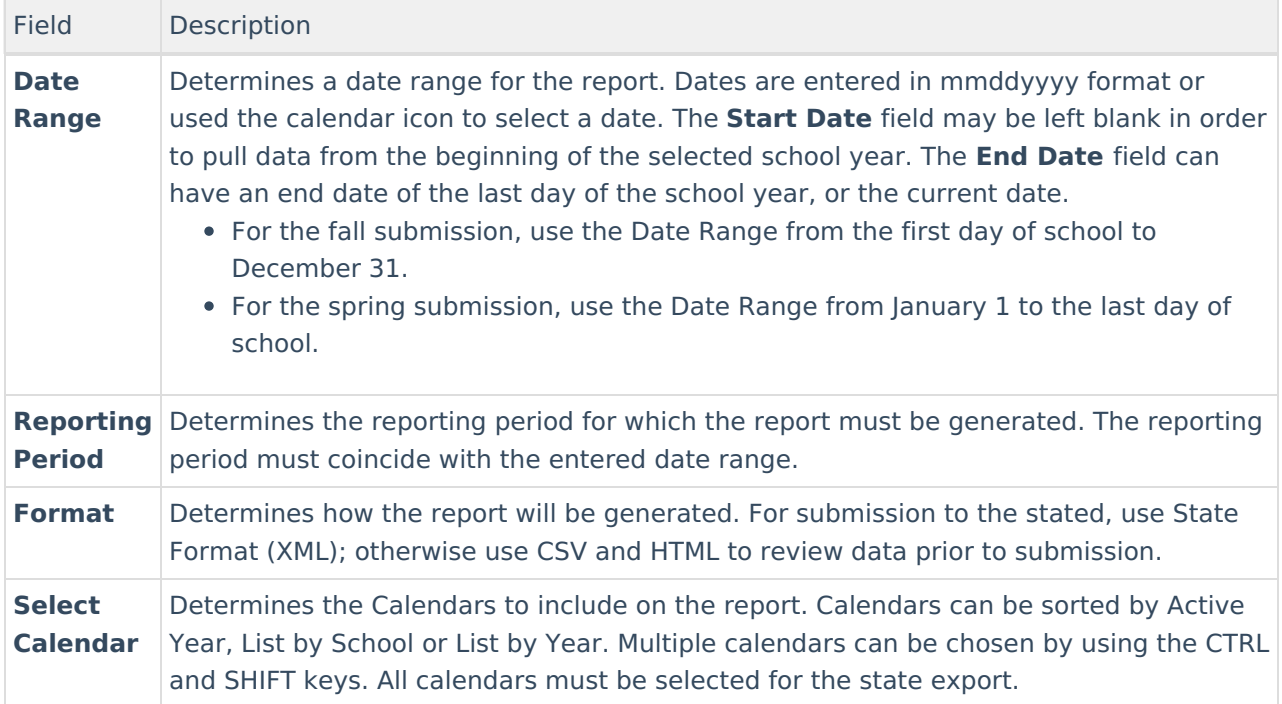

# **Generating the LEAD Extract**

- 1. Enter a **Date Range** for the report.
- 2. Select a **Reporting Period**. Options are Fall and Spring.
- 3. Select the **Format** of the report.
- 4. Select the **Calendars** to include on the report. All calendars must be selected for the state export.
- 5. Select an **Ad hoc Filter** (if desired). This allows you to generate the report for specific courses. Only Course/Section filters are available for selection.
- 6. Click the **Generate Report** button. If errors exist, an error or [warning](http://kb.infinitecampus.com/#LEADReport\(Kentucky\)-warning) report will appear. Use the **Click Here** button on the warning report to generate the final extract. The report will appear in a new window in the desired format.

| xml version="1.0" encoding="UTF-8"?                          |
|--------------------------------------------------------------|
| SAP TRANS SYSTEM "KY LEAD.DTD"                               |
| <sap trans=""></sap>                                         |
| $<$ DTG>10/16/2013 14:20:23                                  |
| <version>trunk_20130713_0004</version>                       |
| <districtnumber>275</districtnumber>                         |
| <districtname>JEFFERSON COUNTY PUBLIC SCHOOLS</districtname> |
| <acad ending="" yr="">13</acad>                              |
| <sequencenumber>1</sequencenumber>                           |
| $ <$ TR STAFF $>$                                            |
| $-$ <staffmember></staffmember>                              |
| <distno>275</distno>                                         |
| <schcode>044</schcode>                                       |
| $<$ SSN> $\rightarrow$ KSSN>                                 |
| <tnum> ENDING TNUM&gt;</tnum>                                |
| <lname> </lname>                                             |
|                                                              |
| <emptype>04</emptype>                                        |
|                                                              |

Image 2: LEAD Report Extract - State Format (XML)

|            |                                     |                                    |                             |                                   | G           | H                   |                 |                           |                |
|------------|-------------------------------------|------------------------------------|-----------------------------|-----------------------------------|-------------|---------------------|-----------------|---------------------------|----------------|
| <b>DTG</b> | <b>VERSION</b>                      | <b>DISTRICTNUMBER DISTRICTNAME</b> |                             | ACAD YR ENDING SEQUENCENUMBER SSN |             | <b>SCHCODE CNUM</b> |                 | ALTCNUM COURSENAME        | <b>INSTRUC</b> |
|            | 5/30/2012 13:18 trunk 20120530 1109 |                                    | <b>275 JEFFERSON COUNTY</b> |                                   | 1 123456789 |                     | 127 12345678 1  | 123456 ELEM LIBRARY PRIM  | 01:Onsi        |
|            | 5/30/2012 13:18 trunk 20120530 1109 |                                    | <b>275 JEFFERSON COUNTY</b> |                                   | 1 234567891 |                     | 127 23456789 1  | 234567 ELEM LIBRARY INT   | 01:Onsi        |
|            | 5/30/2012 13:18 trunk 20120530 1109 |                                    | <b>275 JEFFERSON COUNTY</b> |                                   | 1 345678912 |                     | 127 34567891 1  | 345678 ELEM SELF-CONT PRI | 01:Onsi        |
|            | 5/30/2012 13:18 trunk 20120530 1109 |                                    | <b>275 JEFFERSON COUNTY</b> |                                   | 456789123   |                     | 127 45678912 10 | 456789 ELEM SELF-CONT PRI | 01:Onsi        |
|            | 5/30/2012 13:18 trunk 20120530 1109 |                                    | <b>275 JEFFERSON COUNTY</b> |                                   | 567891234   |                     | 127 56789123 11 | 567891 ELEM SELF-CONT PRI | 01:Onsi        |

Image 3: LEAD Report Extract - CSV

Infinite<br>Campus

|                          | KY Lead Extract Records: 1889 |                                                               |    |                                                           |               |                |             |                |               |
|--------------------------|-------------------------------|---------------------------------------------------------------|----|-----------------------------------------------------------|---------------|----------------|-------------|----------------|---------------|
| <b>DTG</b>               | <b>VERSION</b>                |                                                               |    | DISTRICTNUMBER DISTRICTNAME ACAD YR ENDING SEQUENCENUMBER | <b>SSN</b>    | <b>SCHCODE</b> | <b>CNUM</b> | <b>ALTCNUM</b> |               |
| 05/31/2012 <br> 09:14:52 | trunk 20120531 0003 275       | <b>JEFFERSON</b><br><b>COUNTY</b><br>PUBLIC<br><b>SCHOOLS</b> | 12 |                                                           | 123456789 040 |                | 12345678 12 | 450189         | <b>SOC ST</b> |
| 05/31/2012 <br>09:14:52  | trunk 20120531 0003 275       | <b>JEFFERSON</b><br><b>COUNTY</b><br>PUBLIC<br><b>SCHOOLS</b> |    |                                                           | 123456789 040 |                | 12345678_13 | 450189         | <b>SOC ST</b> |
| 05/31/2012 <br>09:14:52  | trunk 20120531 0003 275       | <b>JEFFERSON</b><br><b>COUNTY</b><br>PUBLIC<br><b>SCHOOLS</b> |    |                                                           | 123456789 040 |                | 12345678 14 | 450189         | <b>SOC ST</b> |

Image 4: LEAD Report Extract - HTML

# **Warning/Error Messages**

Warning/Error Message Definition Report Logic

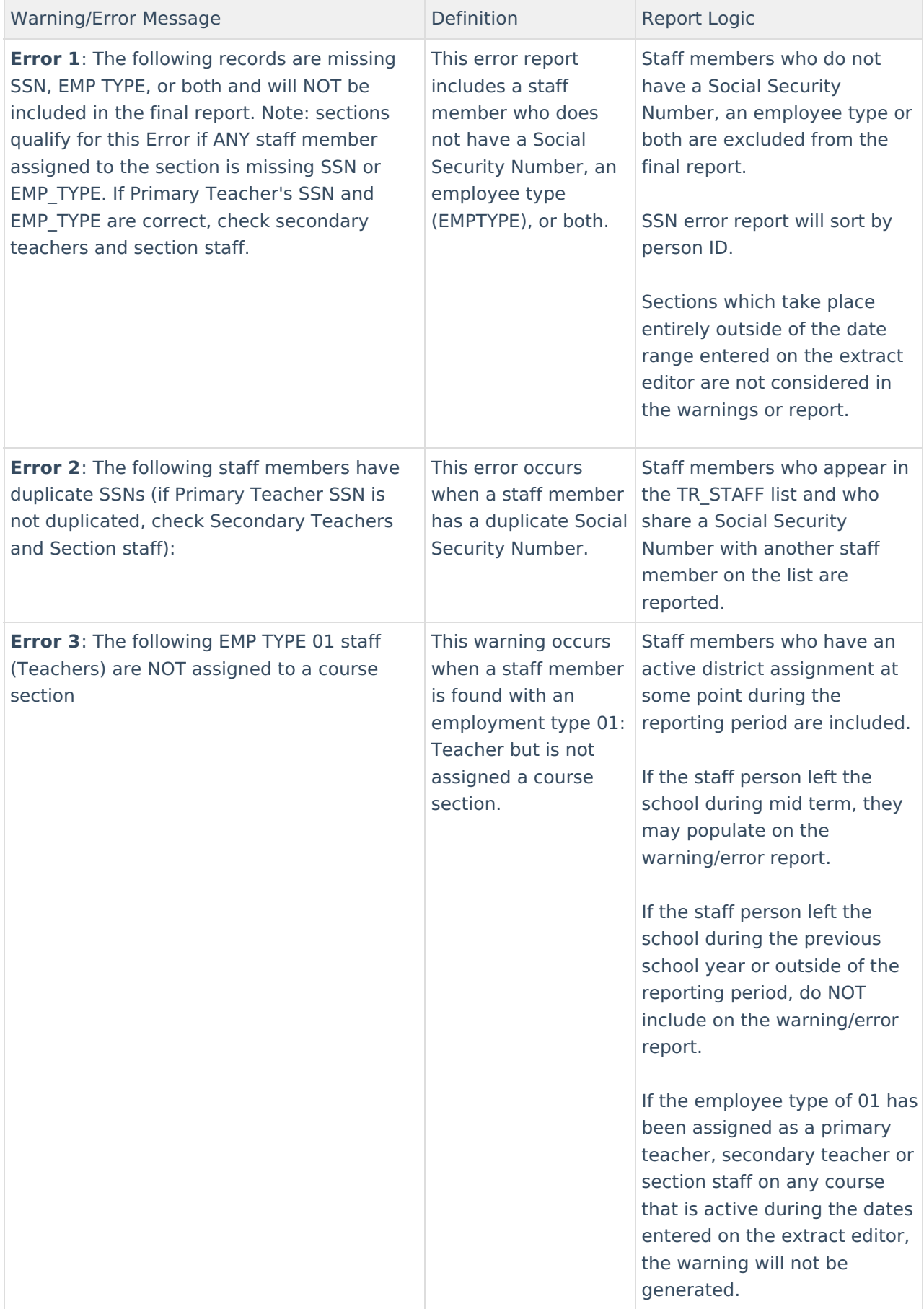

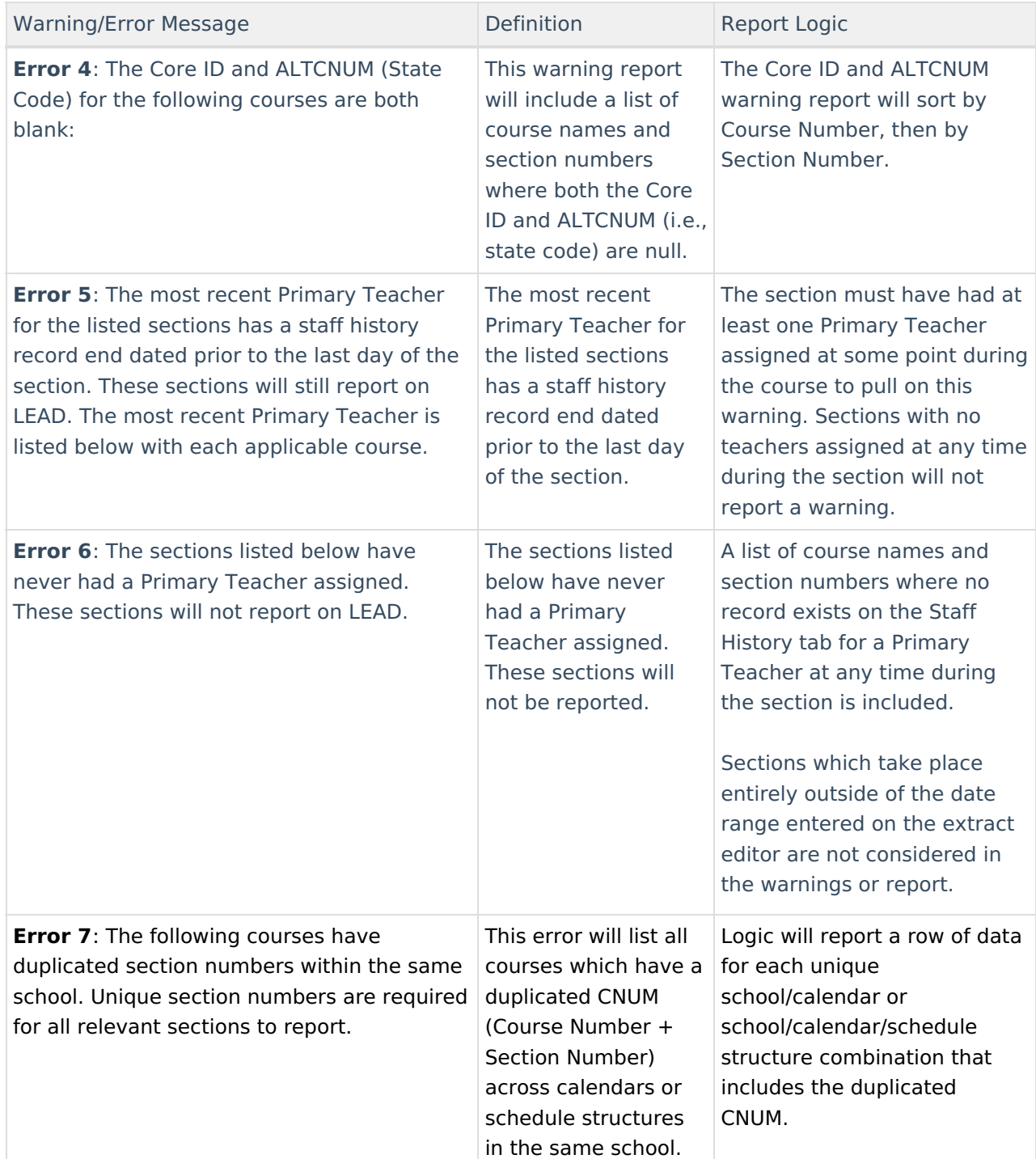

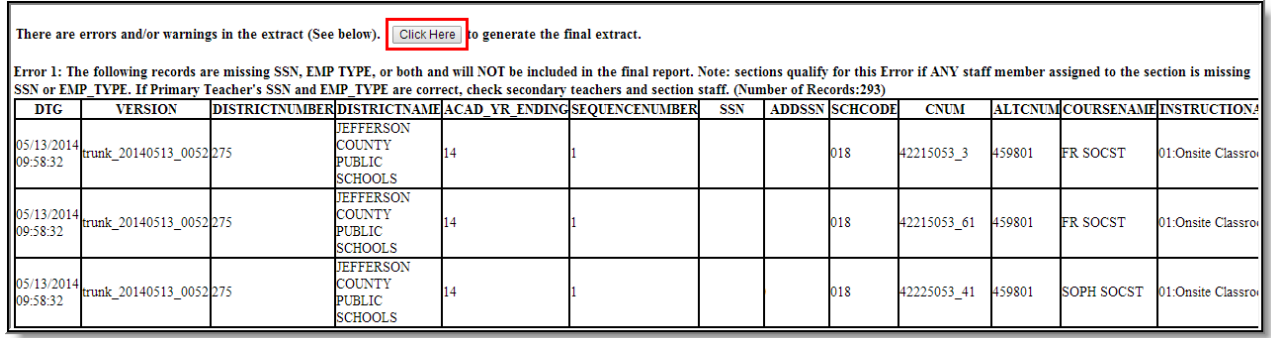

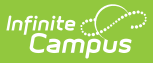

# **Report Layout**

The following report layout represents the XML extract. HTML and CSV do not follow the same order as they allow for easier review of the data.

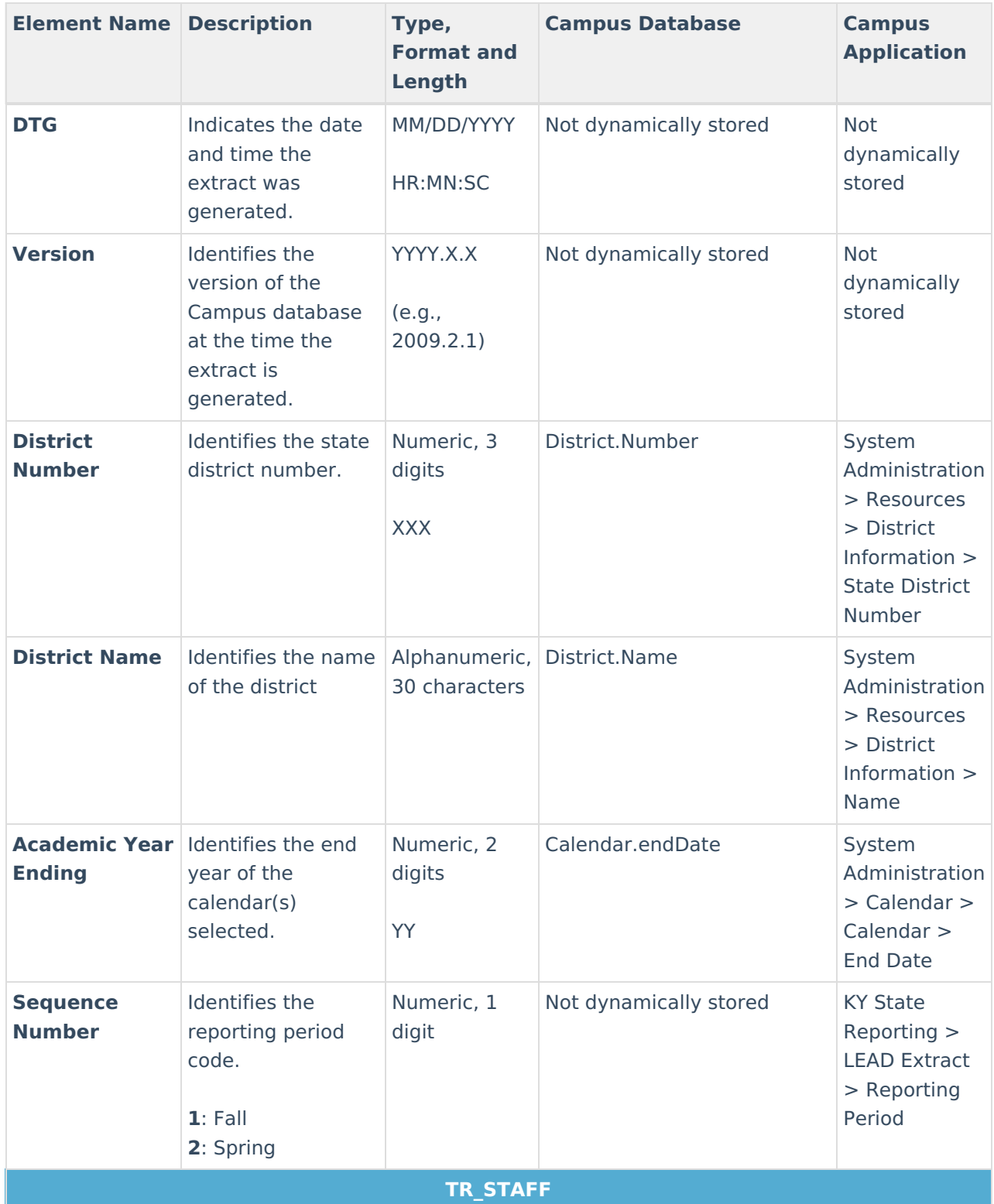

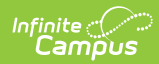

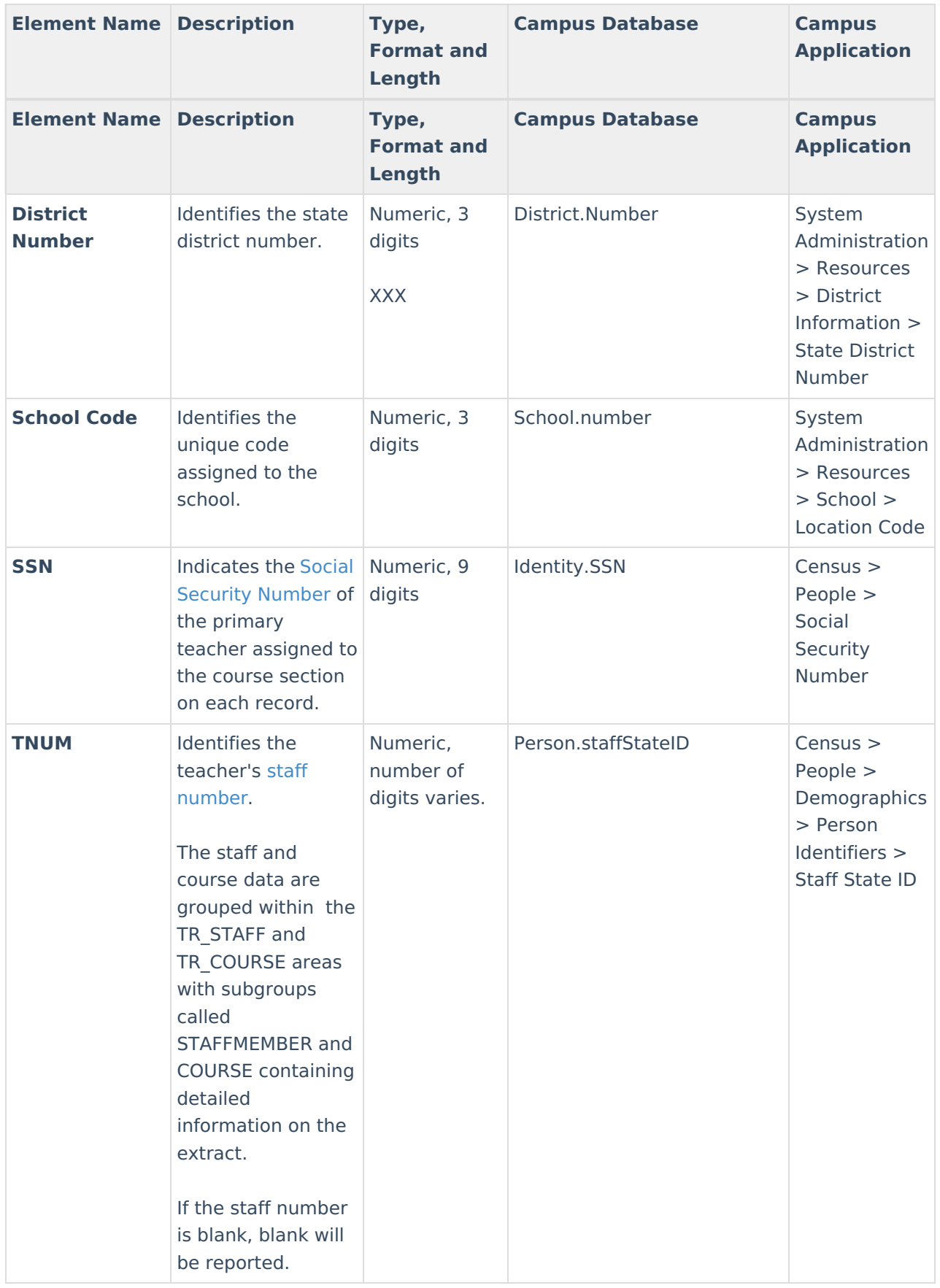

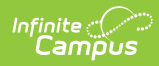

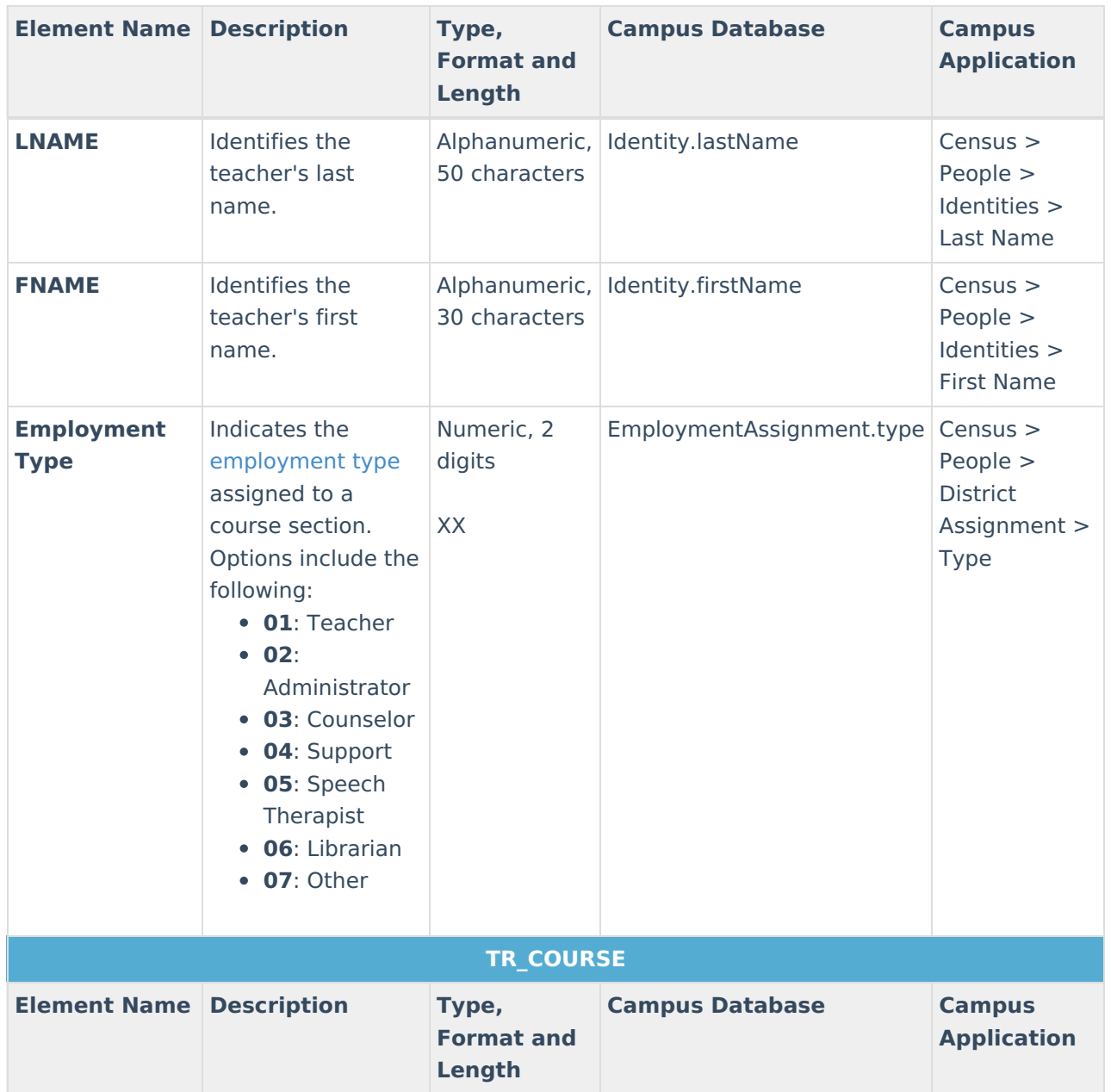

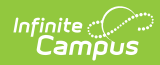

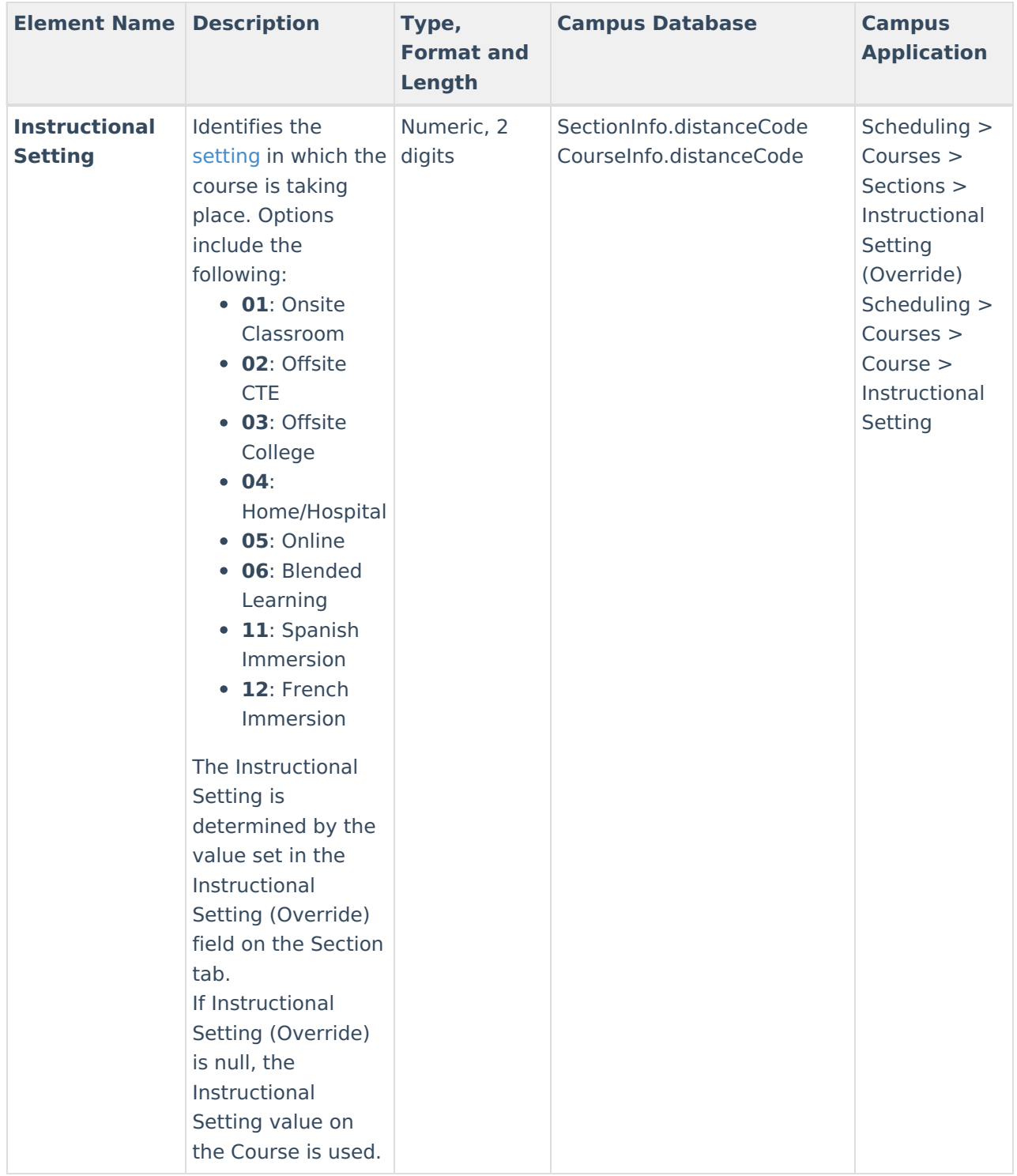

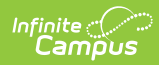

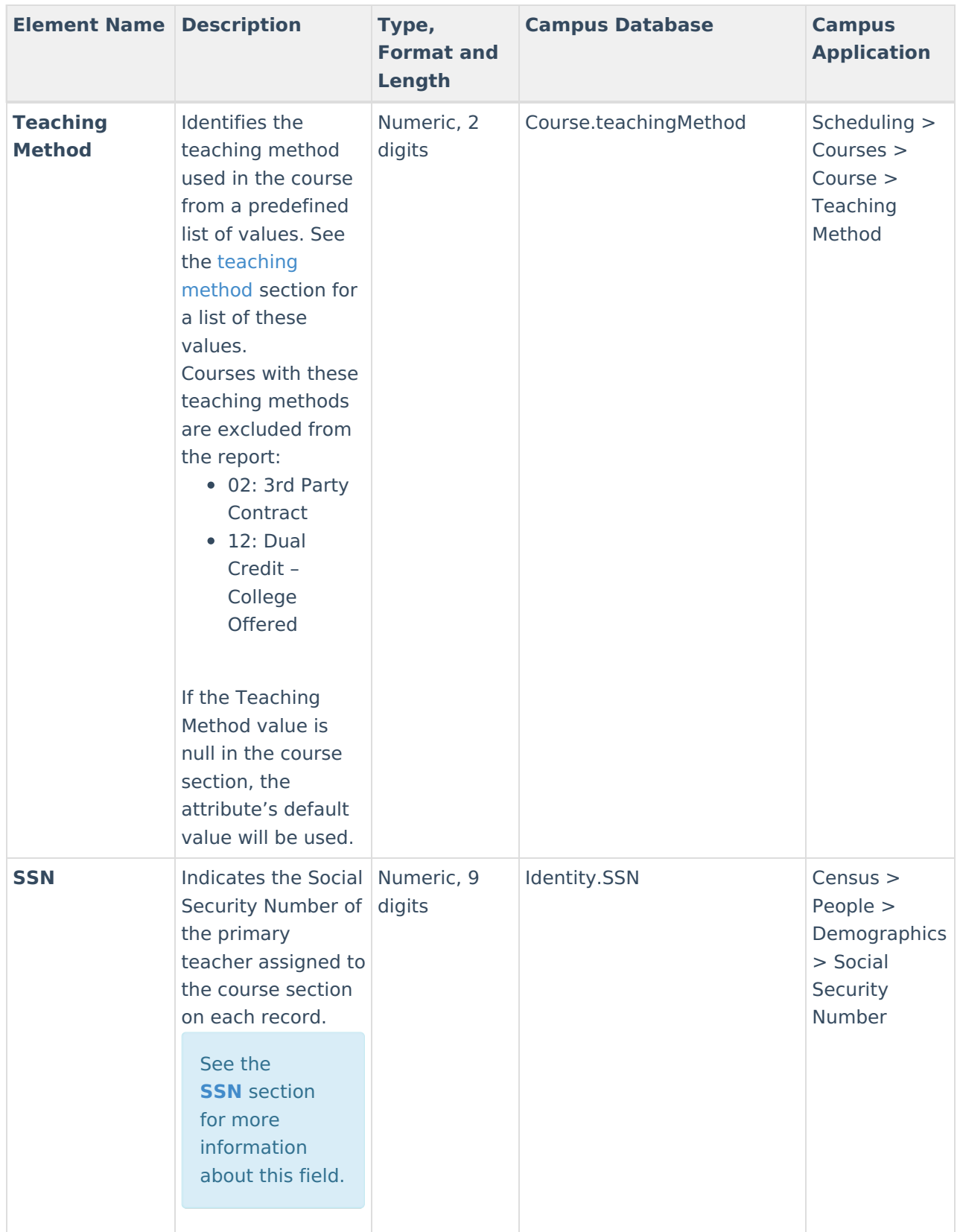

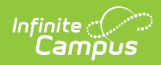

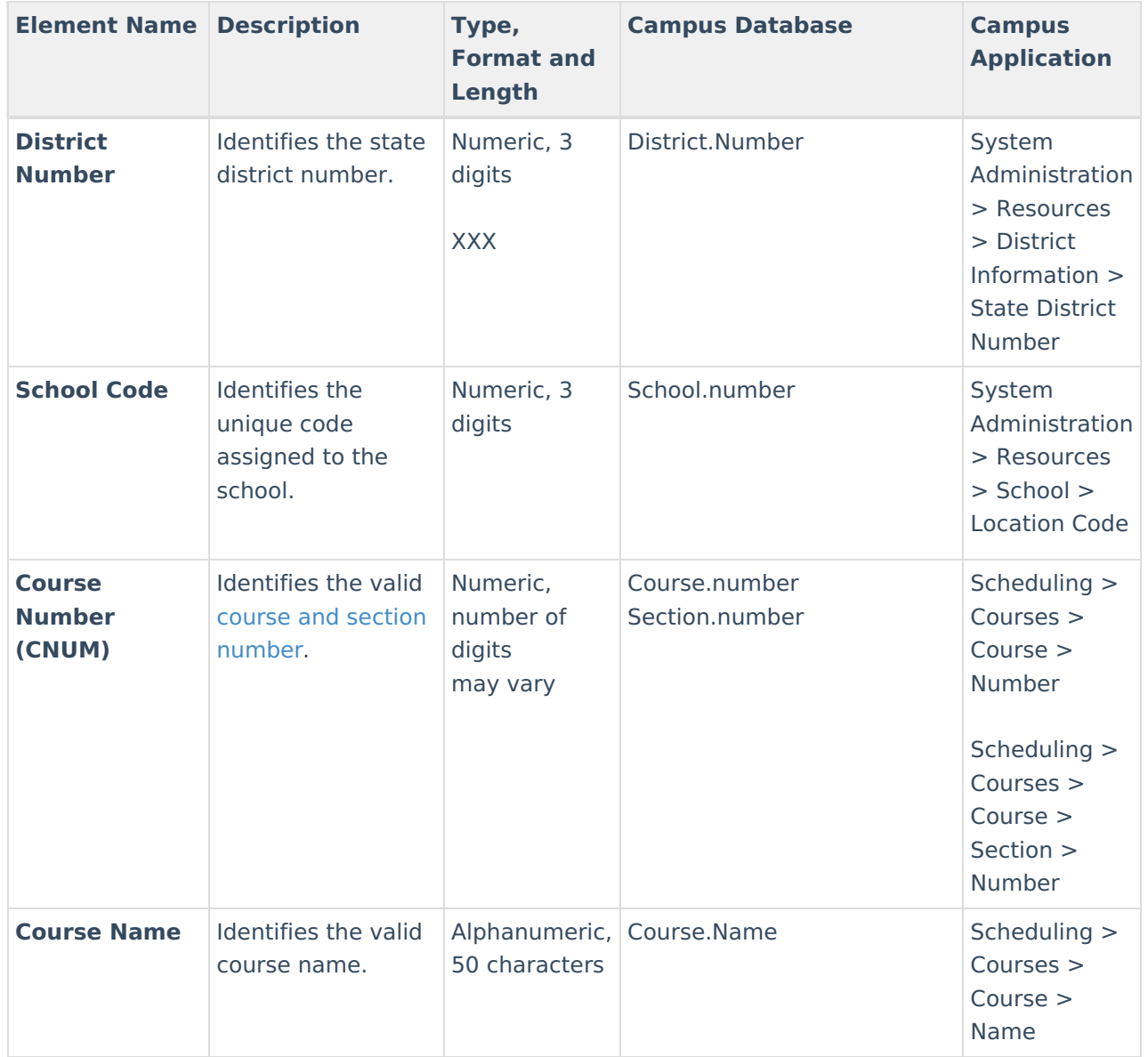

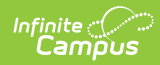

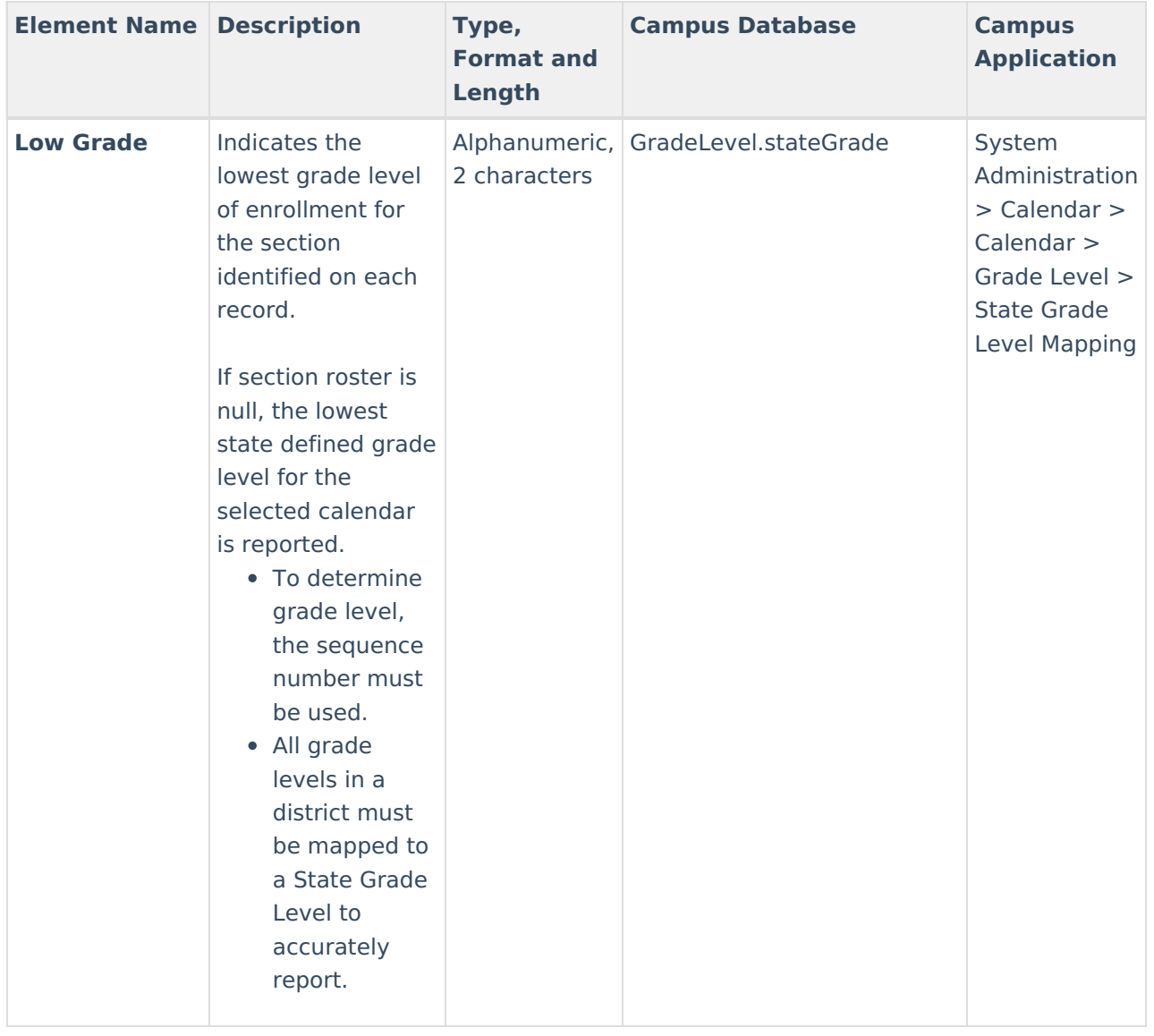

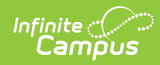

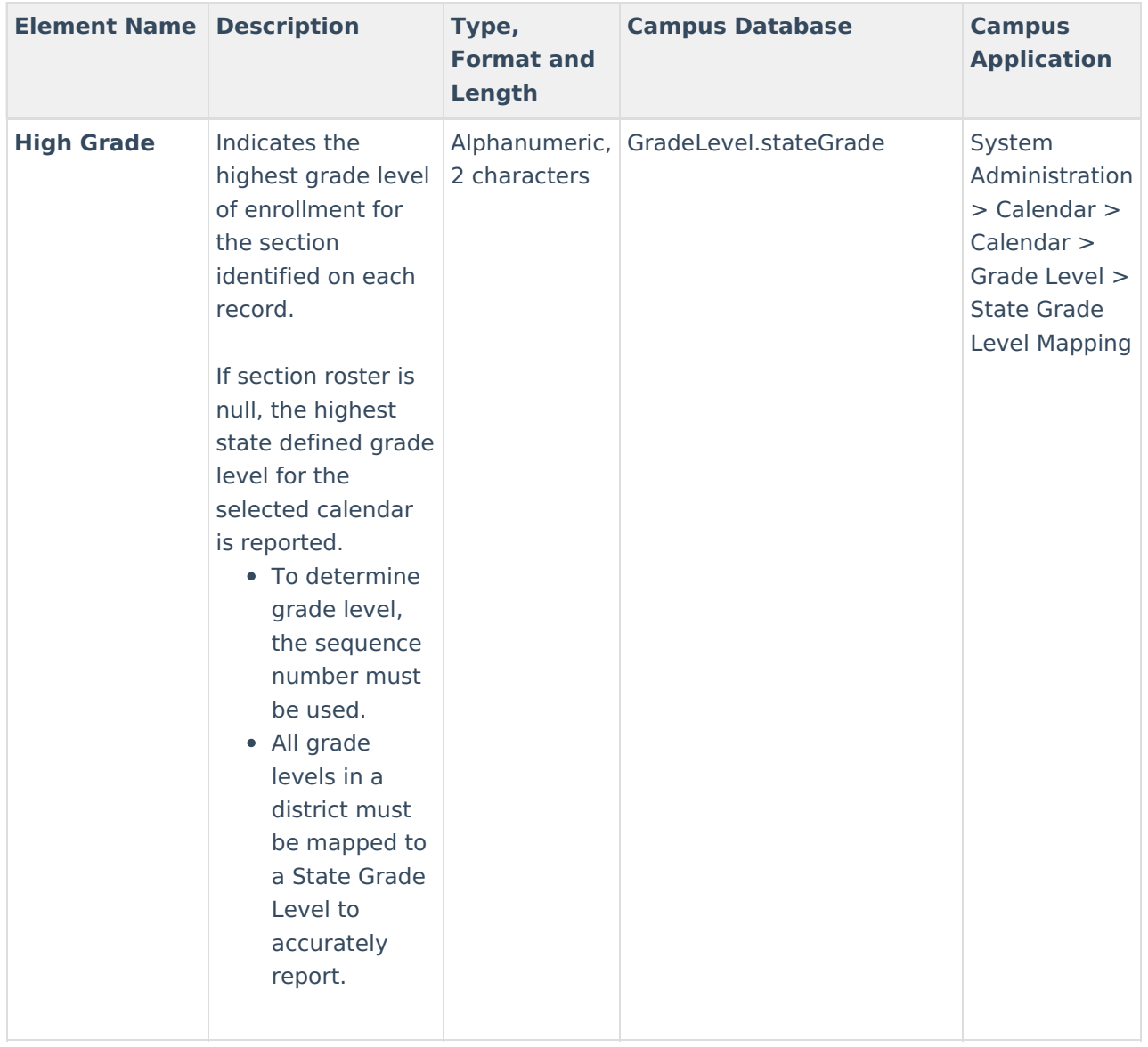

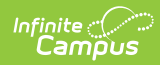

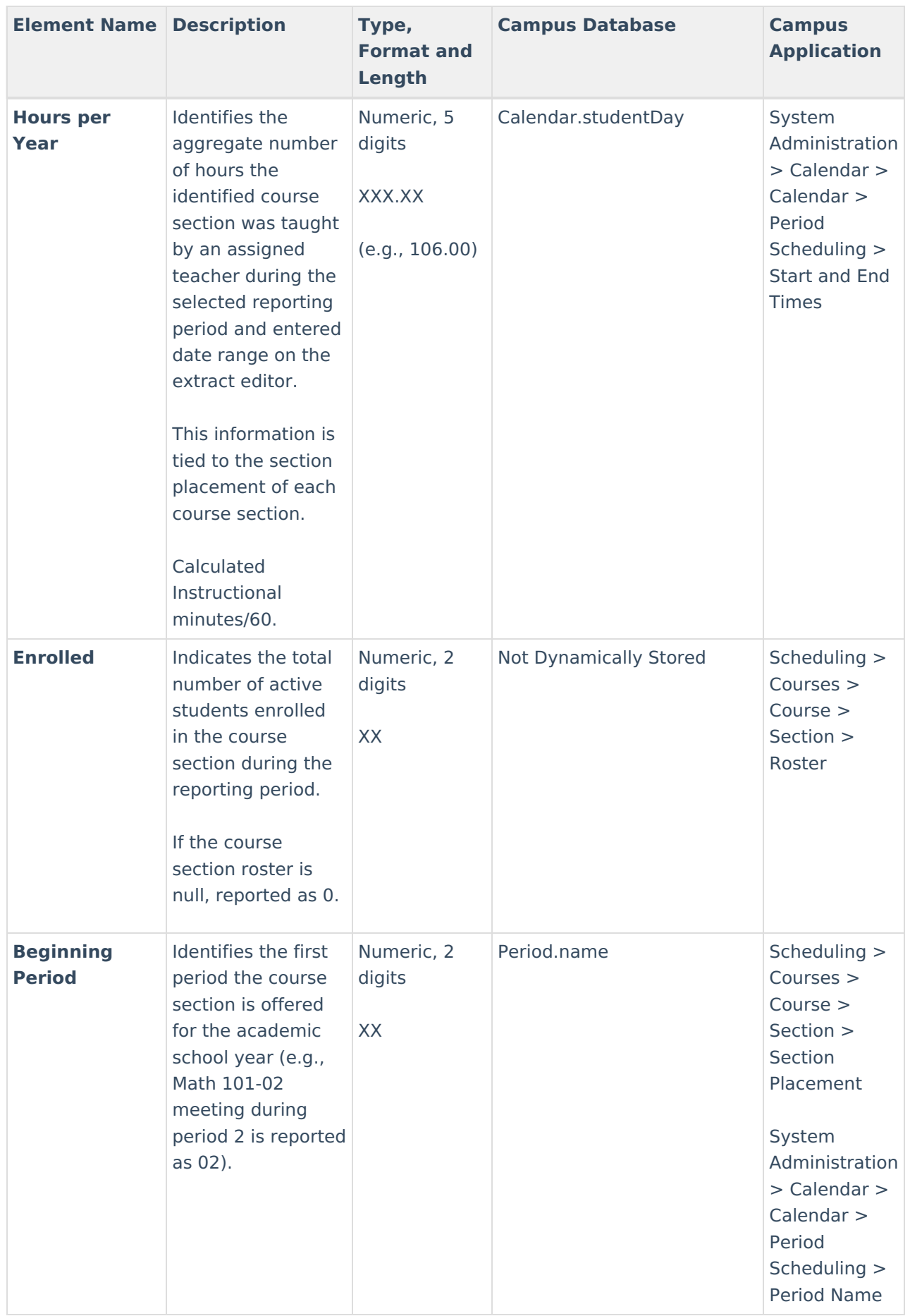

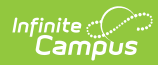

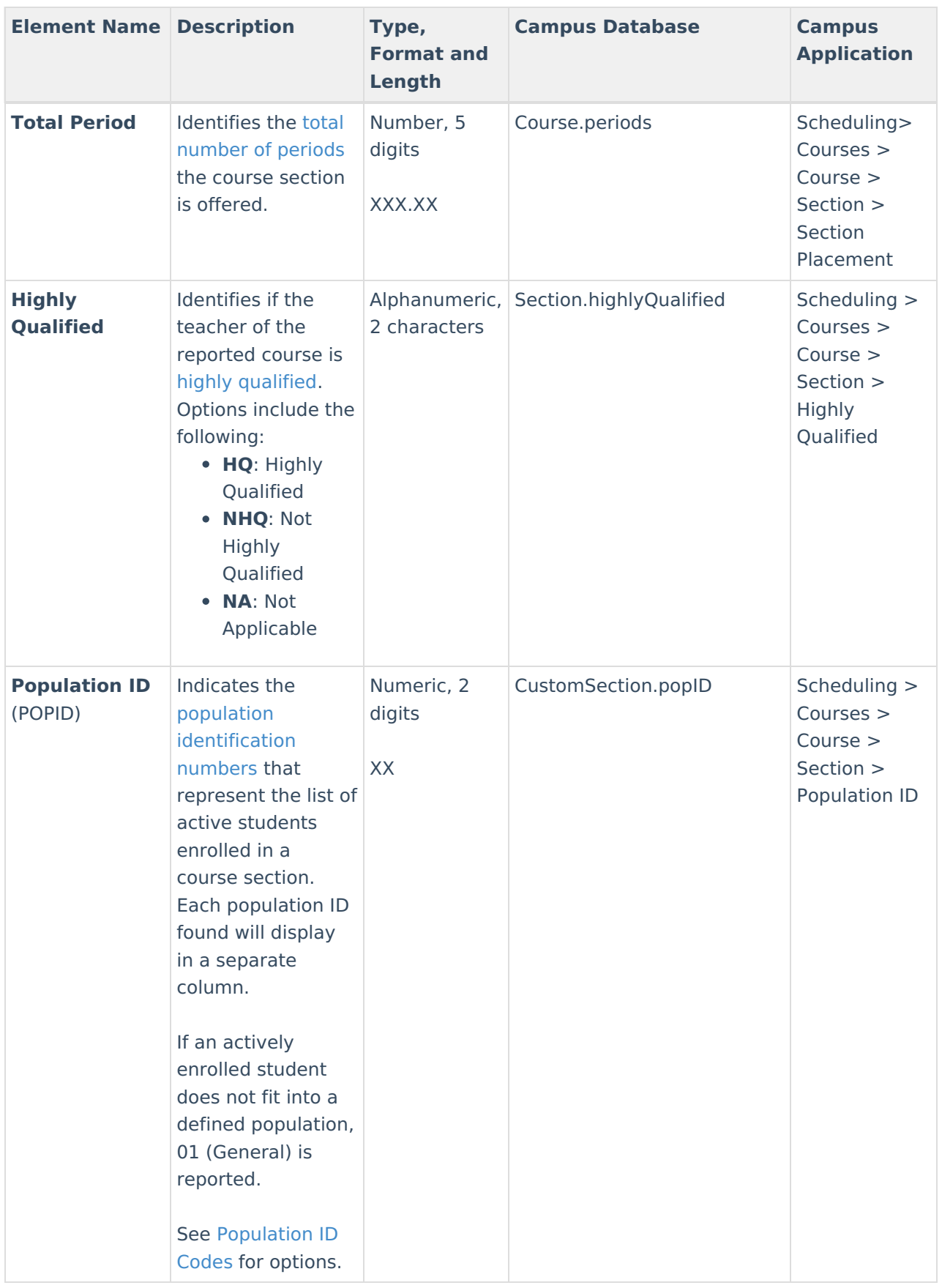

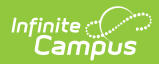

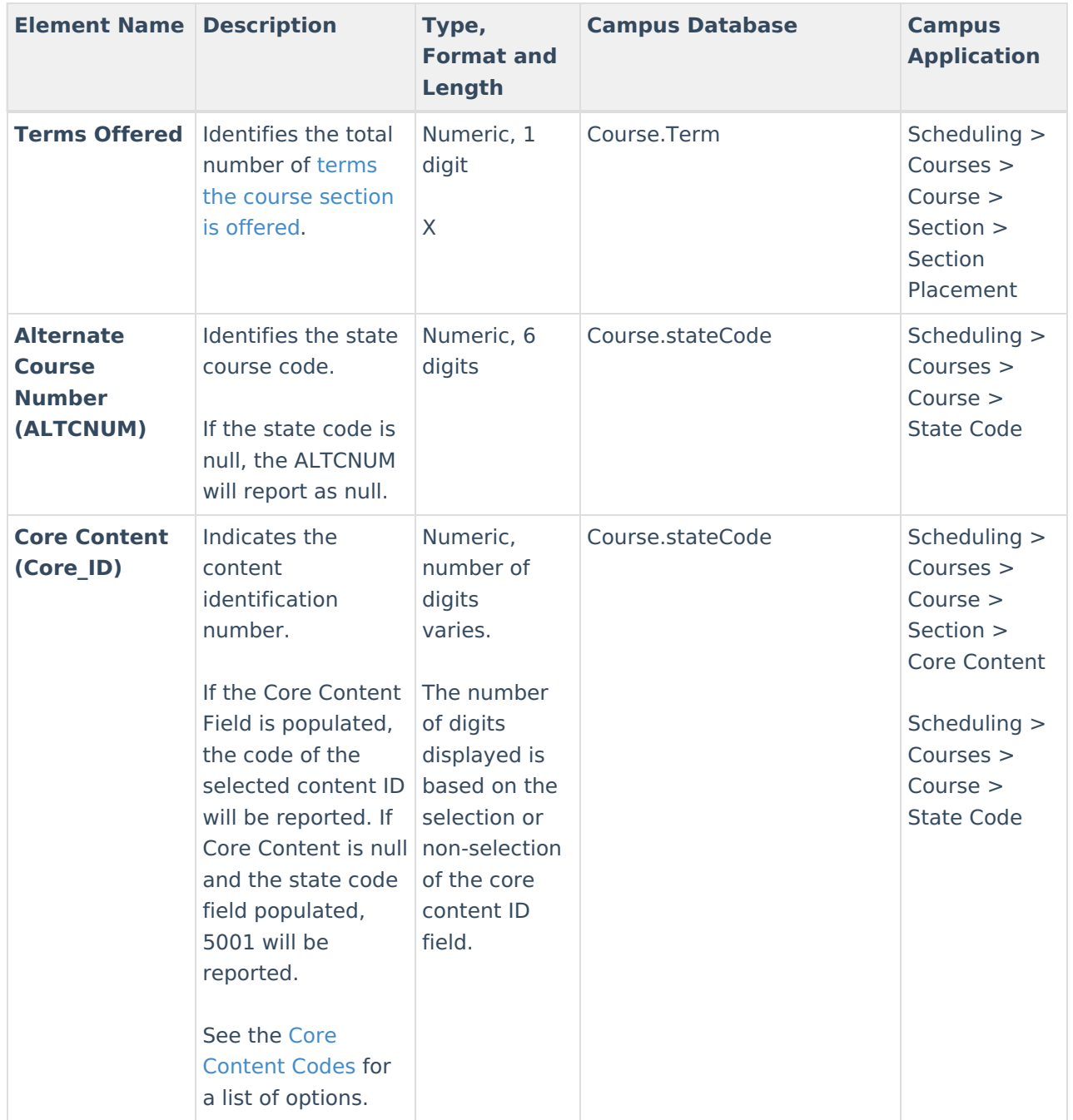

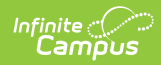

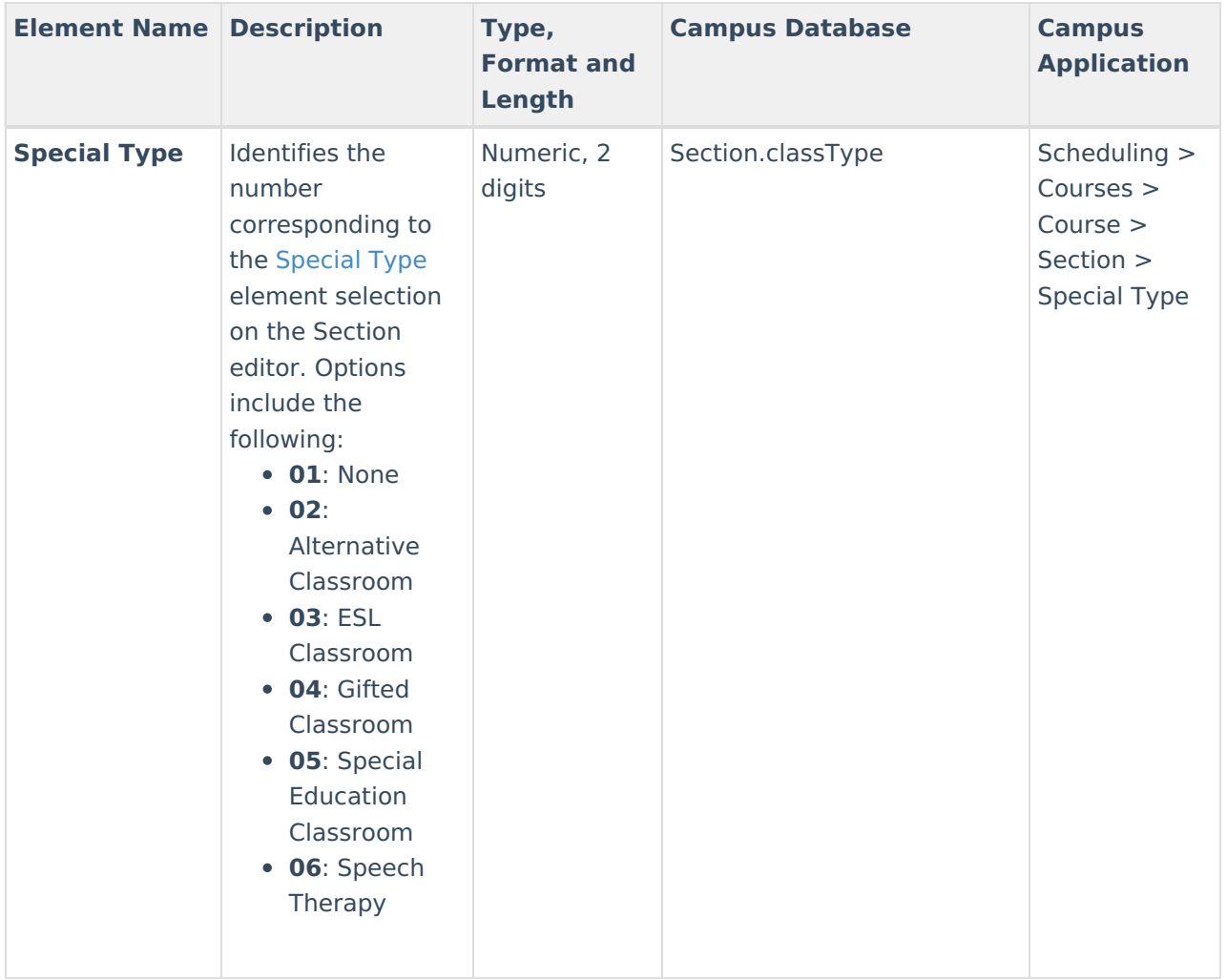

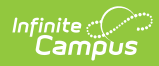

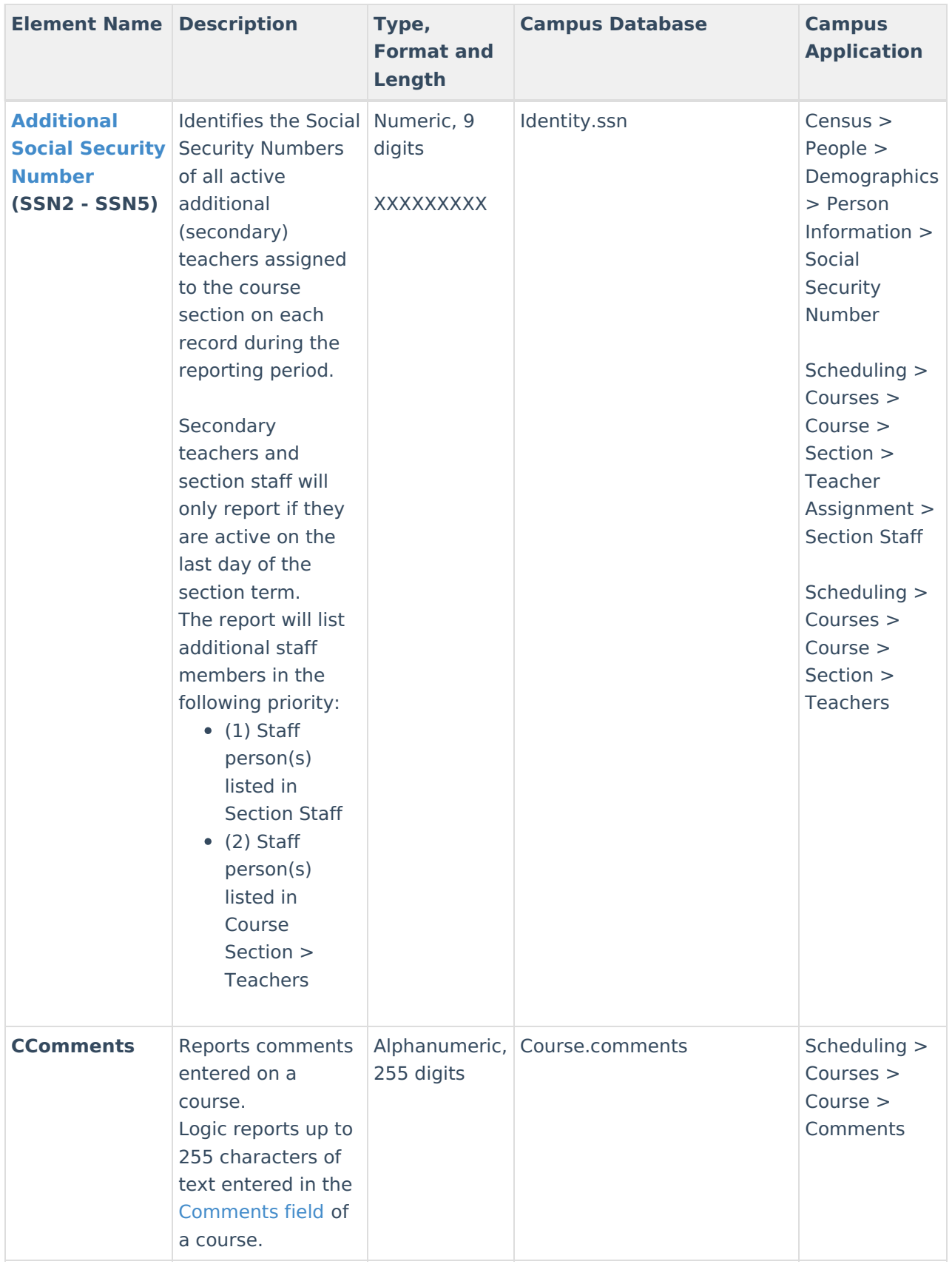

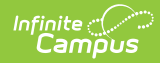

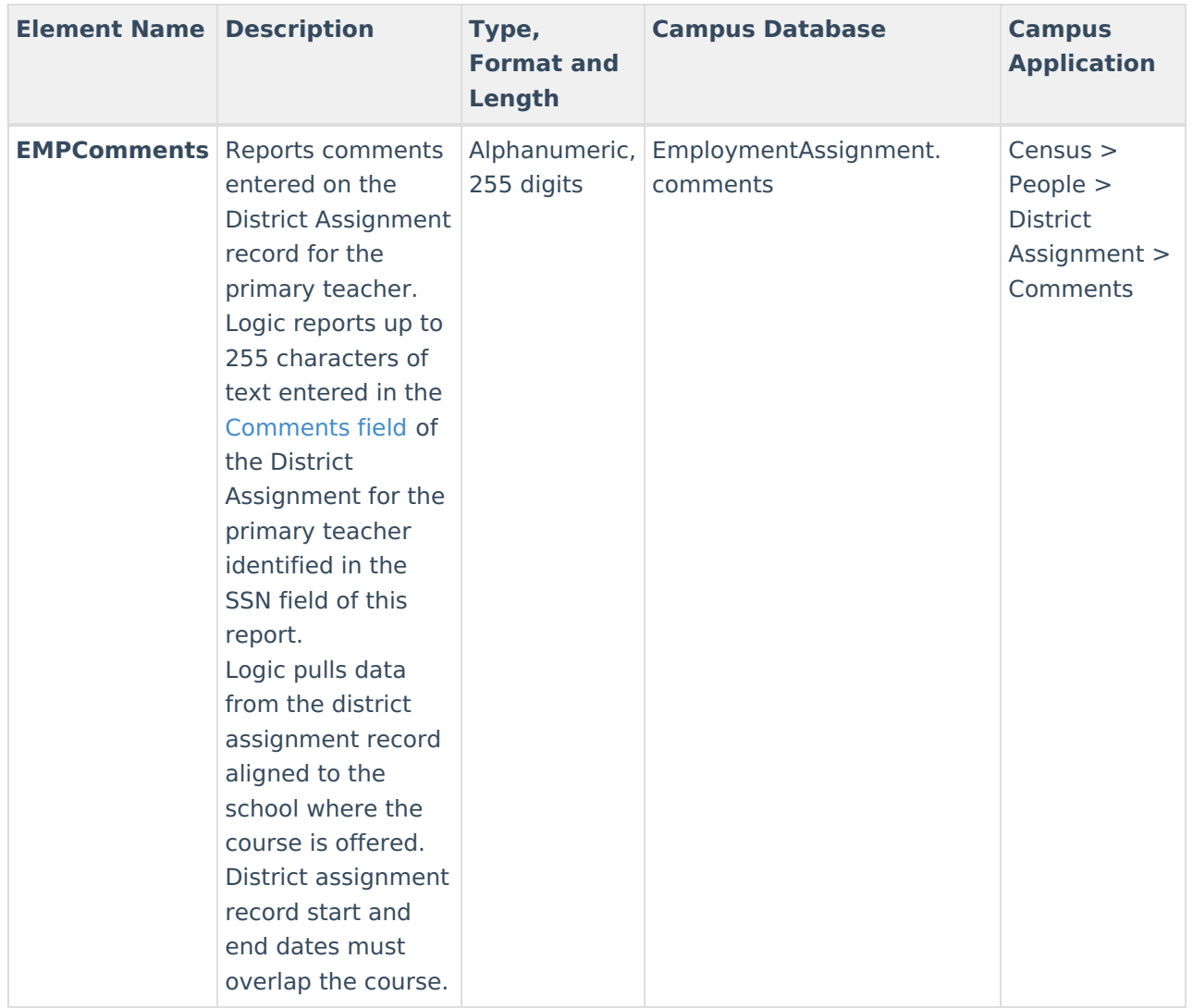

# **Census Data Elements for LEAD**

### **Social Security Number**

**PATH:** Census <sup>&</sup>gt; People <sup>&</sup>gt; Demographics <sup>&</sup>gt; Social Security Number

The teacher's Social Security Number is required as part of the LEAD submission. Social Security Numbers are reported for the primary teacher and any additional teacher assigned to the course section. Social Security Numbers are also required for any classified staff assigned to courses.

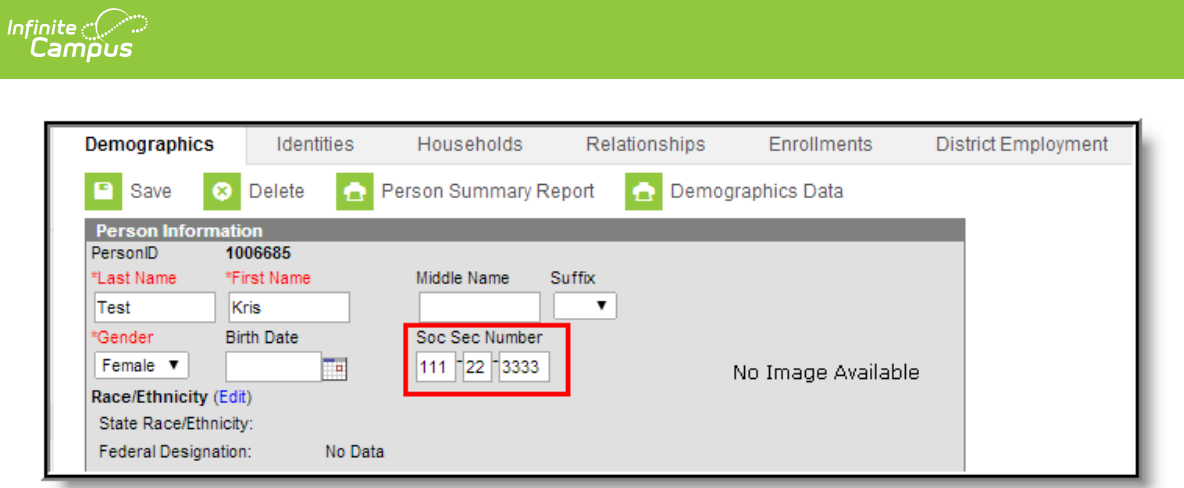

Image 6: Census <sup>&</sup>gt; People <sup>&</sup>gt; Demographics <sup>&</sup>gt; Social Security Number

## **Staff Number**

#### **PATH:** Census > People > Demographics > Person Identifiers > Staff State ID

A staff number can be added when a new person is created using the Add Person Wizard. However, if it is not added, it should be entered when creating a District Employment Record.

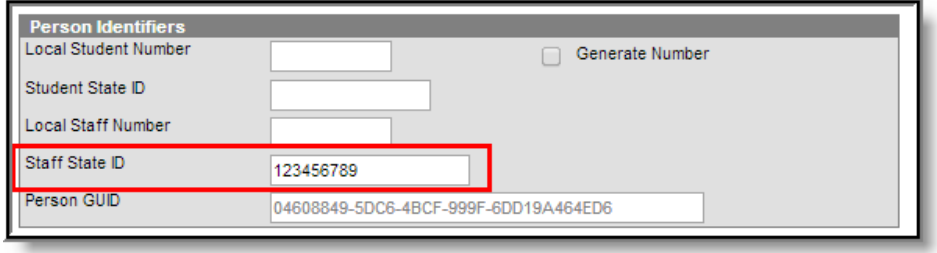

Image 7: Census <sup>&</sup>gt; People <sup>&</sup>gt; Demographics <sup>&</sup>gt; Person Identifiers

### **Employment Type**

**PATH:** Census > People > District Assignment > Type

The Employment Type identifies the role of the staff member.

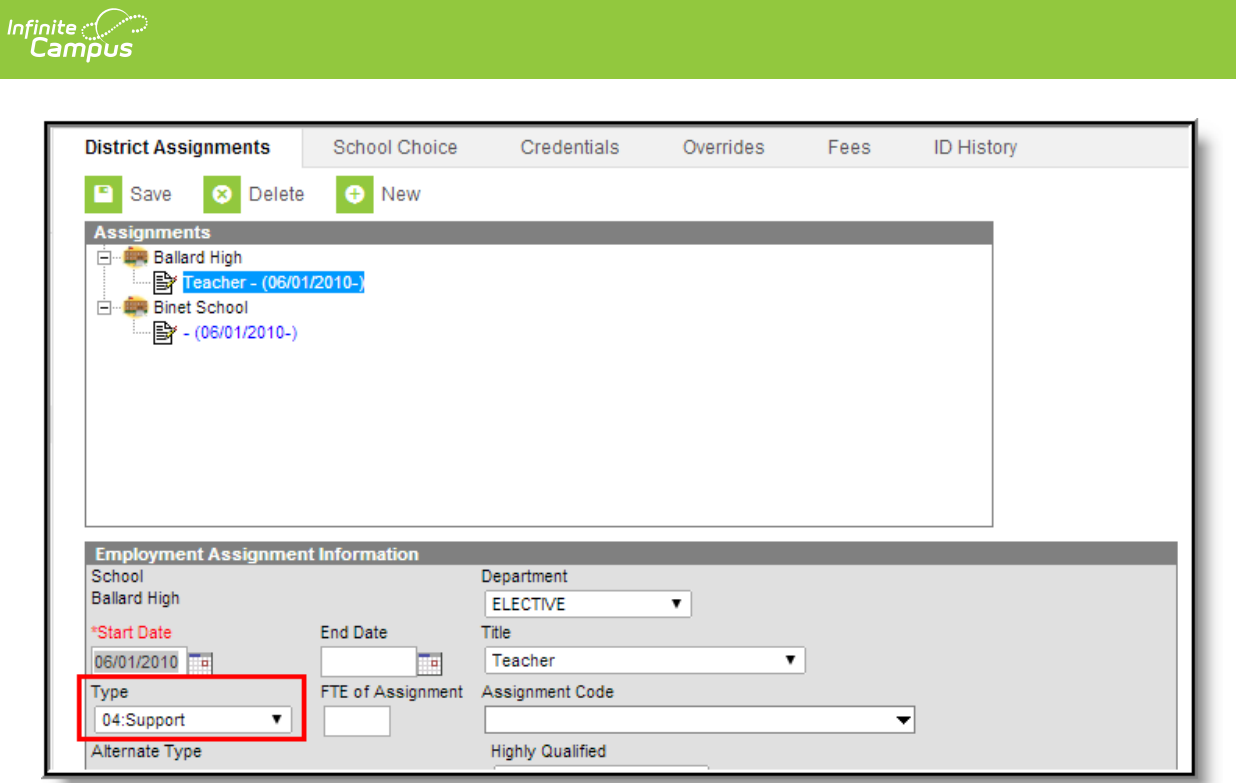

Image 8: Census <sup>&</sup>gt; People <sup>&</sup>gt; District Assignment <sup>&</sup>gt; Type

When an employee has two district assignments and each assignment has a different Employee Type:

- One is end dated, and the other is not, the assignment that is not end dated will be reported.
- Both are end dated, the assignment with the most recent end dates, the one with the most recent start date will be used.
- Both have the same end date (or no end date) but different start dates, the one with the most recent start date will be used.
- Both have the same end date (or no end date) AND the same start dates, an assignment will be randomly chosen.

The district assignment will not be used if the end date is before the start date selected for the report.

### **Identities**

#### **PATH:** Census > People > Identities

The teacher's first name and last name should be verified for accuracy.

| Demographics                            | <b>Identities</b> | Households                   | Relationships     |                 | Enrollments                     | <b>District Employment</b> |
|-----------------------------------------|-------------------|------------------------------|-------------------|-----------------|---------------------------------|----------------------------|
| e<br>Save<br>e                          | New               |                              |                   |                 |                                 |                            |
| <b>Identities Editor</b>                |                   |                              |                   |                 |                                 |                            |
|                                         |                   | Current Effective Date       | <b>Birth Date</b> | <b>District</b> |                                 |                            |
| <b>Identity</b>                         |                   |                              |                   |                 |                                 |                            |
| Test, Kris                              | x                 | 09/25/2013                   |                   |                 | JEFFERSON COUNTY PUBLIC SCHOOLS |                            |
| <b>Identity Information</b><br>PersonID | 1006685           |                              |                   |                 |                                 |                            |
| *Last Name                              | *First Name       | Middle Name<br><b>Suffix</b> |                   |                 |                                 |                            |
| Test                                    | Kris              |                              | ▼                 |                 |                                 |                            |

Image 9: Census <sup>&</sup>gt; People <sup>&</sup>gt; Identities

## **District Assignment Comments**

**PATH:** Census <sup>&</sup>gt; People <sup>&</sup>gt; District Assignment <sup>&</sup>gt; Comments

Comments entered in the primary teacher's district assignment record are included in the report.

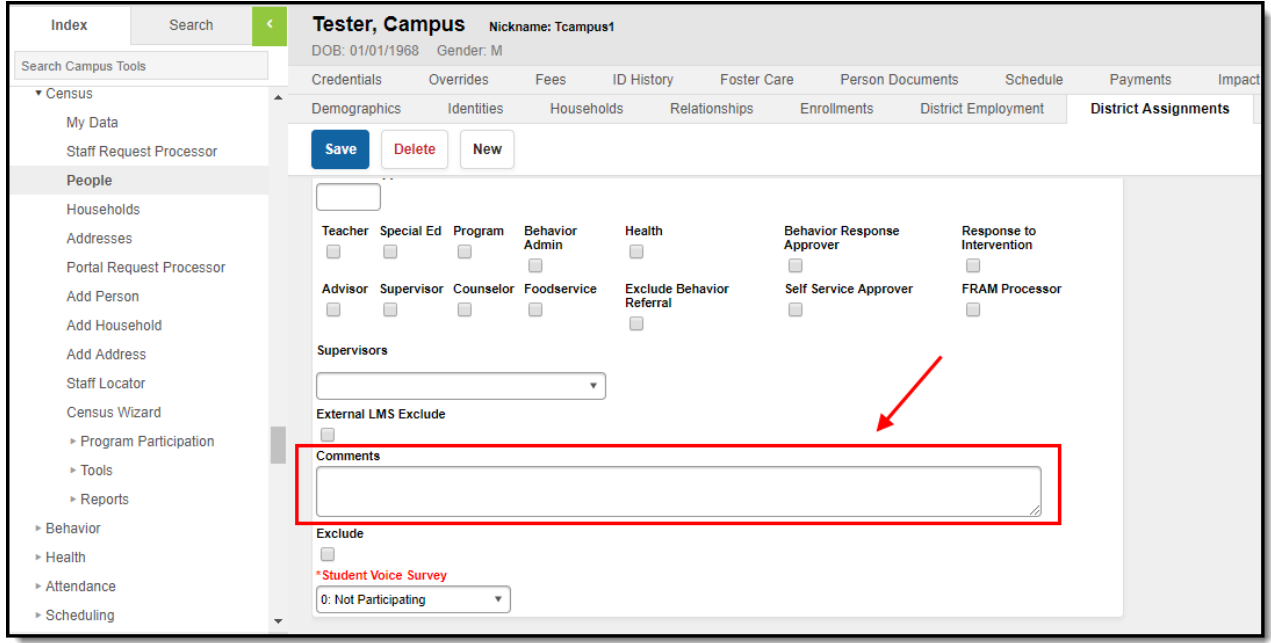

Image 10: Census <sup>&</sup>gt; People <sup>&</sup>gt; District Assignment <sup>&</sup>gt; Comments

# **Scheduling Data Elements for LEAD**

#### **Total Period**

#### **PATH:** Scheduling > Courses > Course

This represents the total number of periods the course is offered for the school year. On the Course editor, users are required to enter the period length a course section is taught. This field is used for the calculation in the LEAD extract.

For example, Course A has three sections: Section 1, Section 2, Section 3. The course meets for one period every day which means this calculation would be equal to 3 periods.

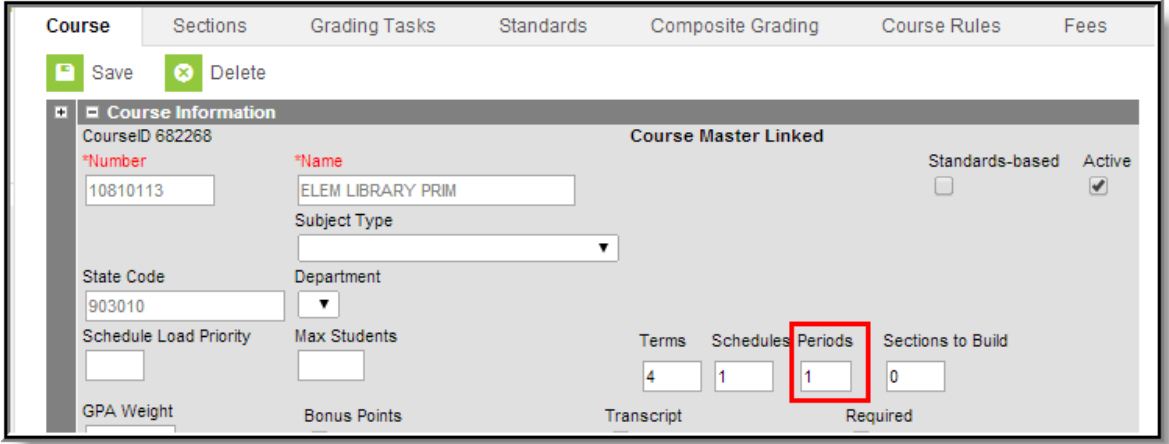

Image 11: Scheduling <sup>&</sup>gt; Courses <sup>&</sup>gt; Course

### **Course and Number**

#### **PATH:** Scheduling <sup>&</sup>gt; Courses <sup>&</sup>gt; Course <sup>&</sup>gt; Number

The Course Name and Number reported on the LEAD extract is required to be a valid course number. There may be district and/or state policies on how course numbers are entered. Follow these rules when reviewing and modifying course information. A course will be reported on the extract regardless of whether it is scheduled in a primary or secondary term schedule (determined on the Calendar > Terms editor).

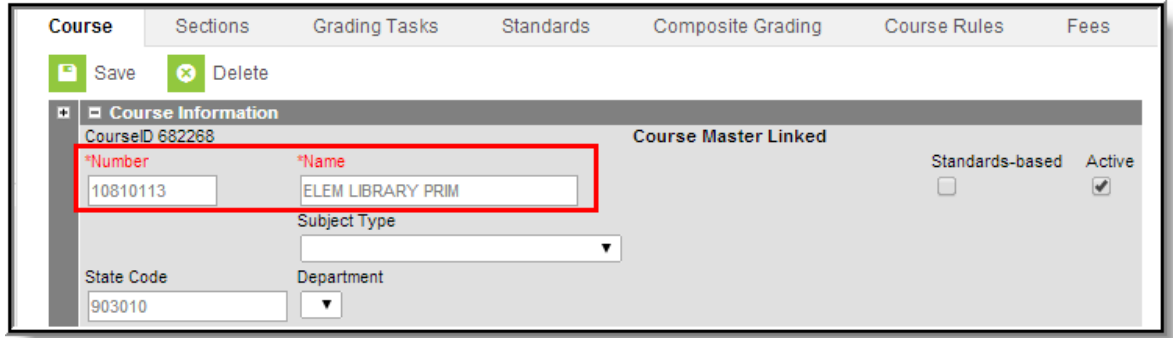

Image 12: Scheduling <sup>&</sup>gt; Courses <sup>&</sup>gt; Course <sup>&</sup>gt; Number

#### **State Course ID**

#### **PATH:** Scheduling <sup>&</sup>gt; Courses <sup>&</sup>gt; Course <sup>&</sup>gt; State Code

The State Course ID is the course identifier recognized by the Kentucky Department of Education.

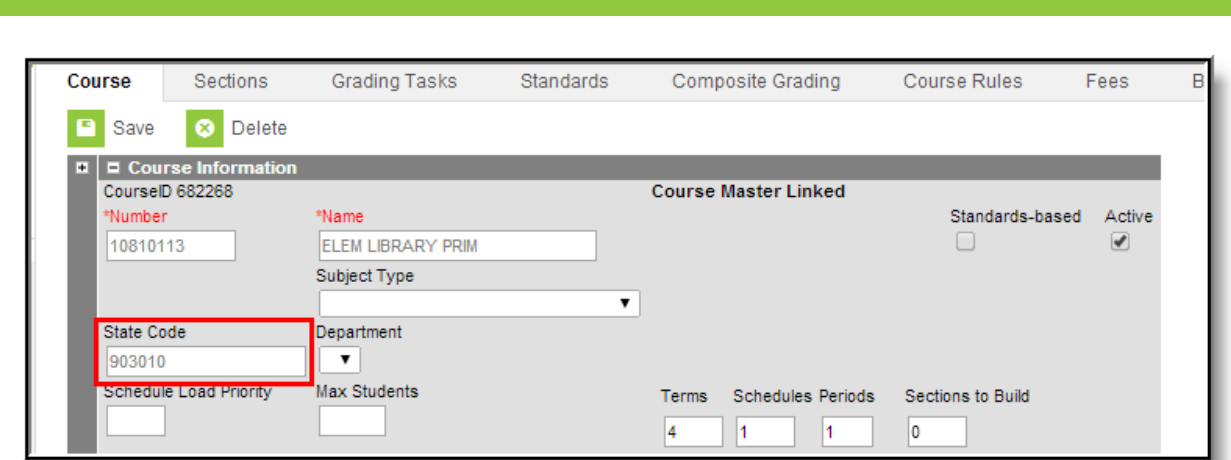

Image 13: Scheduling <sup>&</sup>gt; Courses <sup>&</sup>gt; Course <sup>&</sup>gt; State Code

## **Teaching Method**

Infinite<br>Campus

**PATH:** Scheduling > Courses > Course > Teaching Method

The teaching method is the way in which the student learns the curriculum of the course.

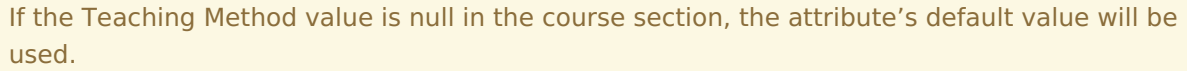

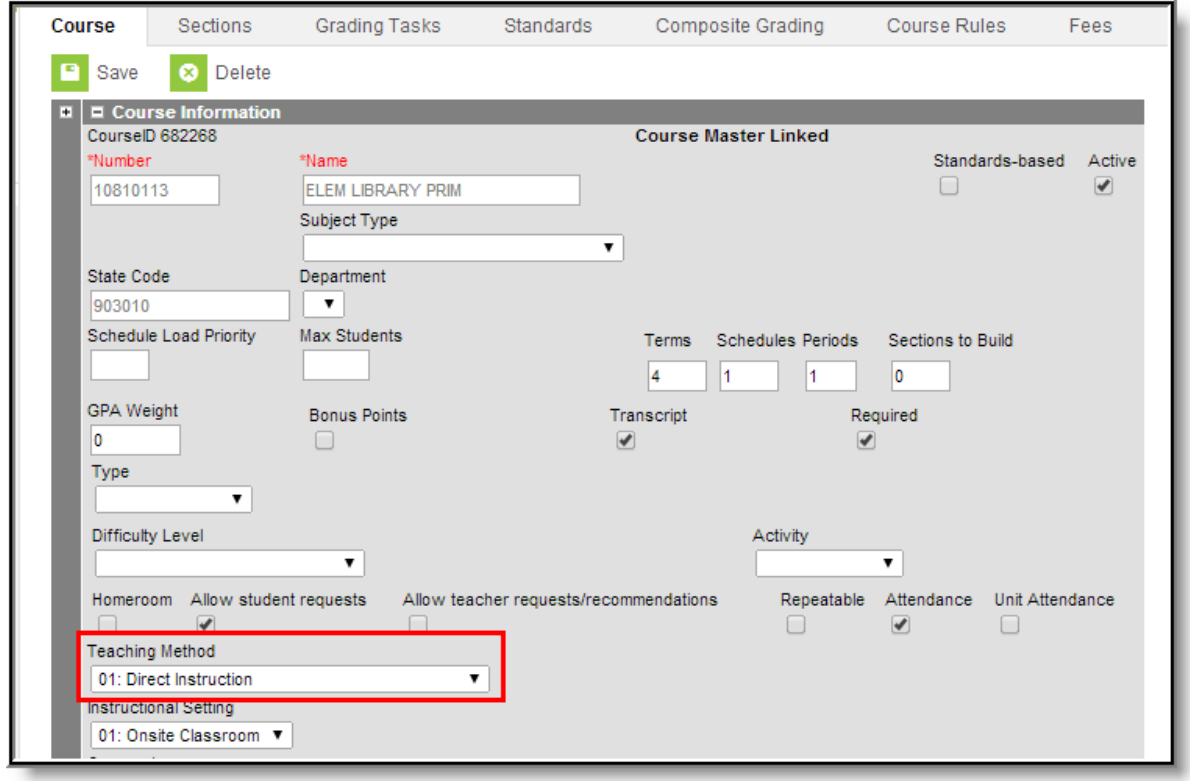

Image 14: Scheduling <sup>&</sup>gt; Courses <sup>&</sup>gt; Course <sup>&</sup>gt; Teaching Method

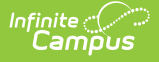

The following Teaching Method values will report:

- 01: Direct Instruction
- 02: 3rd Party Contract
- 03: JCPS Self Study
- 11: Dual Credit District Offered
- 12: Dual Credit College Offered
- 13: Credit Recovery Direct Instruction
- 14: Credit Recovery Digital Learning Provider
- 19: District Provided Self Study

Courses with these teaching methods are excluded from the report:

- 02: 3rd Party Contract
- 12: Dual Credit College Offered

#### **Instructional Setting**

**PATH:** Scheduling > Courses > Section > Instructional Setting (Override); Scheduling > Courses > Course <sup>&</sup>gt; Instructional Setting

The Instructional Setting is the location where instruction is to take place. The reported value is determined by the value set in the Instructional Setting (Override) field on the Section tab (see Image 15).

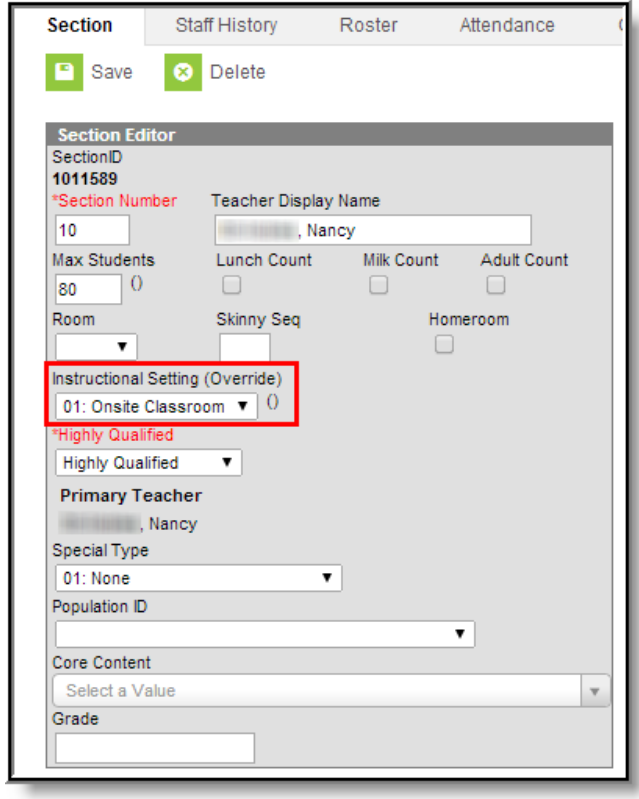

Image 15: Scheduling <sup>&</sup>gt; Courses <sup>&</sup>gt; Section <sup>&</sup>gt; Instructional Setting (Override)

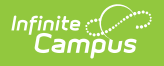

If Instructional Setting (Override) is null, the Instructional Setting value on the Course is used (see Image 16).

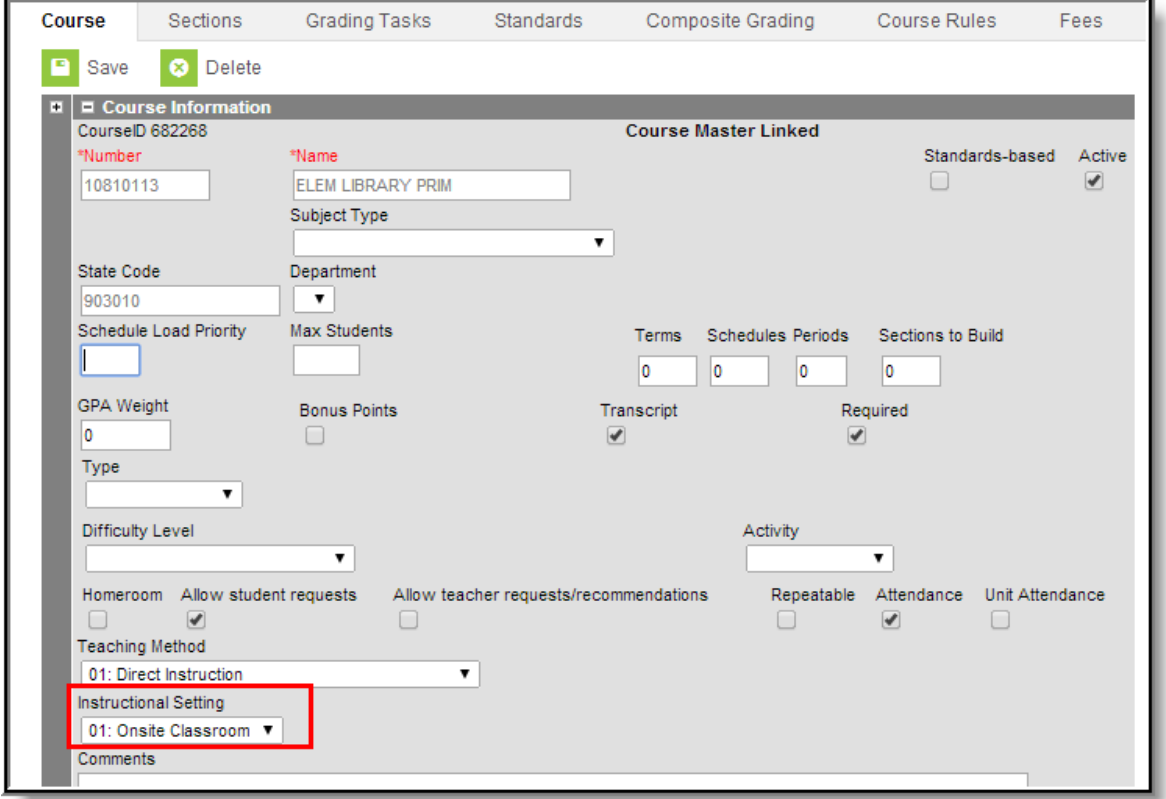

Image 16: Scheduling <sup>&</sup>gt; Courses <sup>&</sup>gt; Course <sup>&</sup>gt; Instructional Setting

## **Highly Qualified**

**PATH:** Scheduling > Courses > Course > Section > Section Edit

The highly qualified option identifies the course as being taught by a highly qualified teacher.

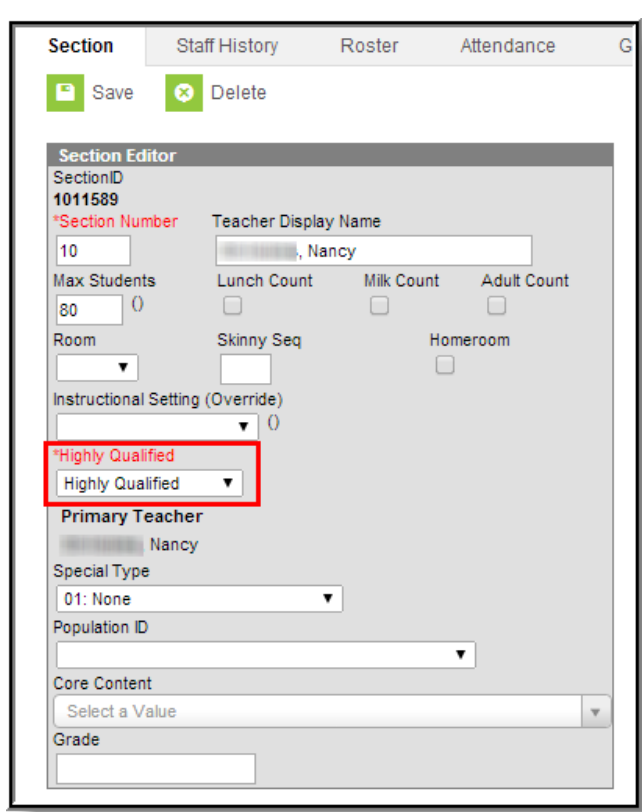

Image 17: Scheduling <sup>&</sup>gt; Courses <sup>&</sup>gt; Course <sup>&</sup>gt; Section <sup>&</sup>gt; Highly Qualified

### **Term Offered**

Infinite<br>Campus

**PATH:** Scheduling > Courses > Course > Sections

The Term field represents the terms in which the course is offered for the school year. This number is entered on the Sections editor in the Section Schedule Placement grid.

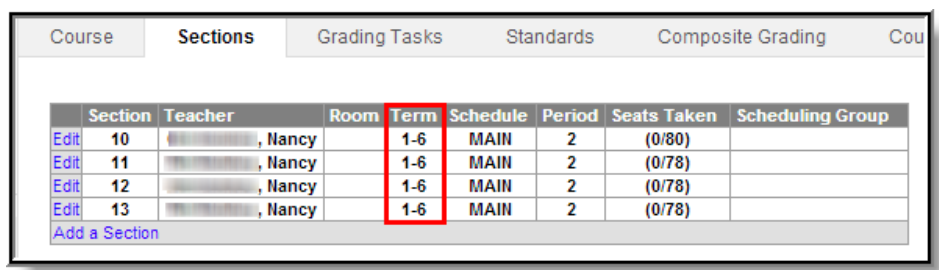

This is then displayed on the Sections tab before selecting the edit link.

Image 18: Scheduling <sup>&</sup>gt; Courses <sup>&</sup>gt; Course <sup>&</sup>gt; Sections

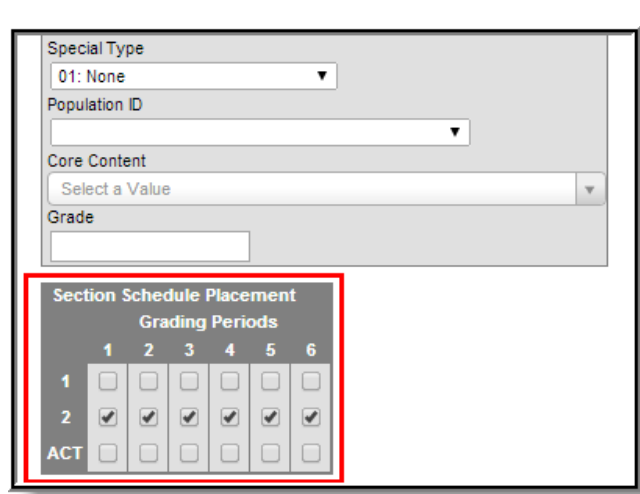

Image 19: Scheduling <sup>&</sup>gt; Courses <sup>&</sup>gt; Course <sup>&</sup>gt; Sections

These numbers represent the term in which the section is first taught through the last term the section is taught.

## **Special Type**

Infinite<br>Campus

#### **PATH:** Scheduling > Courses > Course > Section > Special Type

The data element Special Type indicates courses for special groups of students (i.e., alternative, gifted or special education). The default value of this field is 01: None. Only one Special Type value is allowed per course.

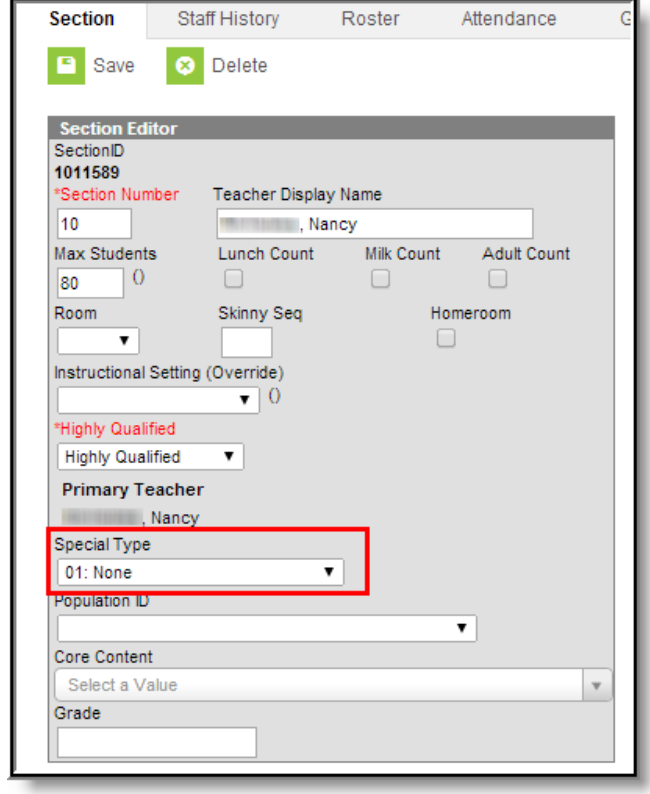

Image 20: Scheduling <sup>&</sup>gt; Courses <sup>&</sup>gt; Course <sup>&</sup>gt; Section <sup>&</sup>gt; Special Type

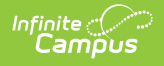

### **Course Comments**

#### **PATH:** Scheduling <sup>&</sup>gt; Courses <sup>&</sup>gt; Course <sup>&</sup>gt; Comments

Comments entered on a course are included in the report.

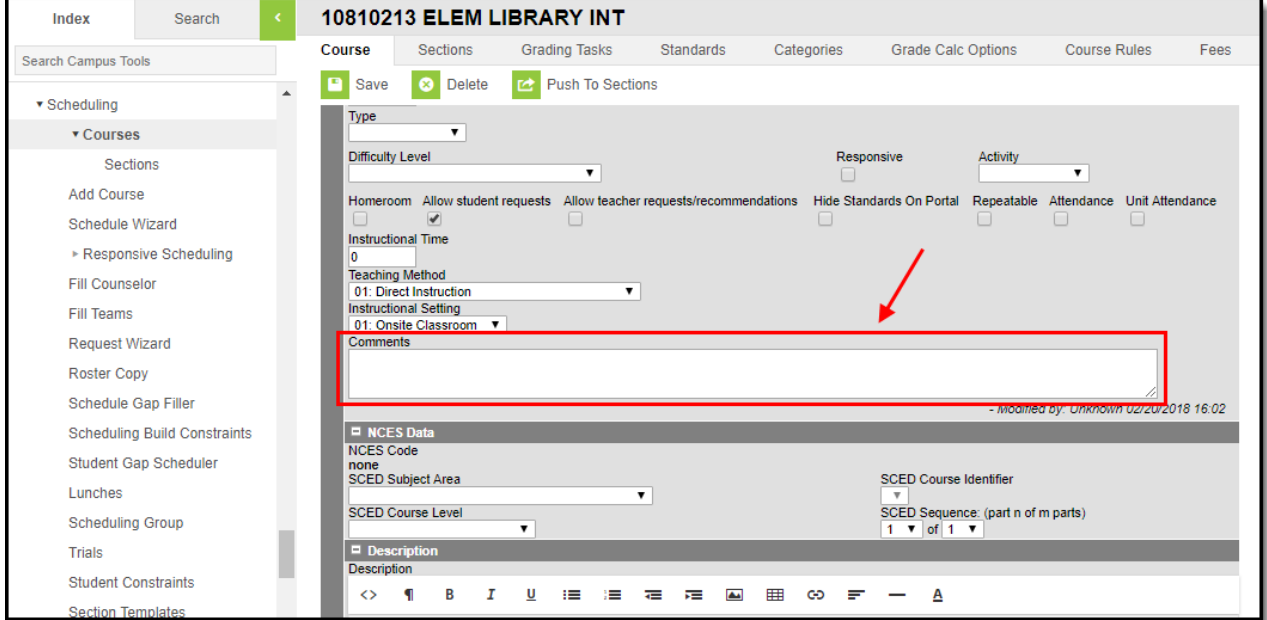

Image 21: Scheduling <sup>&</sup>gt; Courses <sup>&</sup>gt; Course <sup>&</sup>gt; Comments

# **Population ID**

#### **PATH:** Scheduling > Courses > Course > Section > Population ID

The data element Population ID represents the types of student populations which are present in a given section. The POPID field is meant to serve as a snapshot of students who are enrolled in the class on the last day of the class.

The selection of the Population ID on the Course Section is to be used for course section that do not have any students scheduled into it.

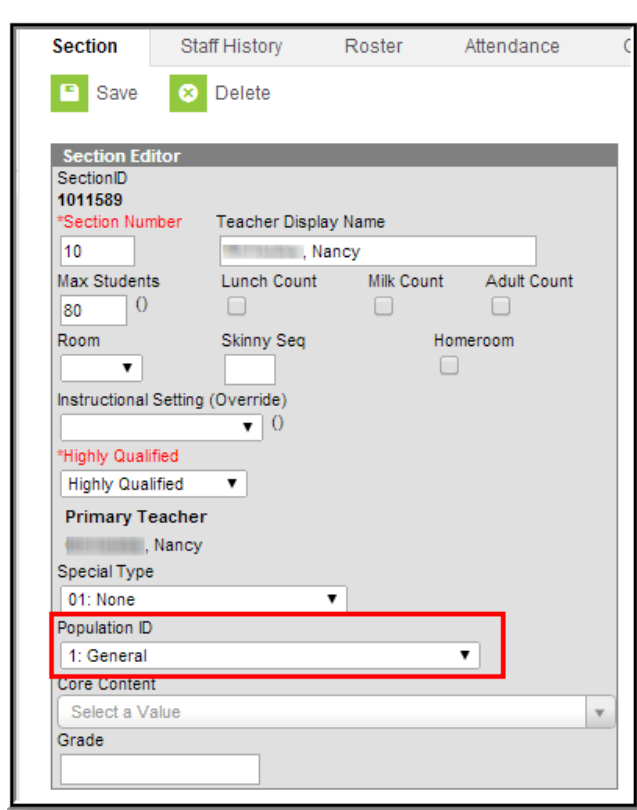

Infinite  $\vec{c}$ 

Image 22: Scheduling <sup>&</sup>gt; Courses <sup>&</sup>gt; Course <sup>&</sup>gt; Section <sup>&</sup>gt; Population ID

The Population ID can represent a type of disability, identification as a Gifted & Talented student, or another predefined category. The State of Kentucky uses Population ID data to determine what populations are served in a given class and to coordinate qualified staff with those populations.

## **Rules for Population ID Logic:**

- 1. The POPID field will display ONLY POPIDs from students who are enrolled on the last day of the class.
	- If the LEAD extract is run for a time frame that does not correspond to the terms of a particular class, for instance, if an end date is entered that is halfway through a given term the report will still pull POPIDs from students who are enrolled on the last day of that class.
- 2. The LEAD extract will also only report POPIDs that are active on that last day of the class.
- 3. Special Ed POPIDs are calculated based on the following:
	- The student must have a locked IEP with a date range valid during the term(s) applicable to the class section being reported.
	- If a student has more than one locked IEP, with a date range valid at any time during the term(s) applicable to the class section being reported, the most recent locked IEP will determine which POP ID reports.
	- If a student has an Enrollment > Special Ed Exit Date which takes place at any time before or during the terms applicable to the section being reported, the student will not report a Special Ed POPID. If the student does not qualify for any other POPID criteria during the applicable terms the student's POPID will be considered "01".
		- **Special Ed Exit Dates which take place after the applicable terms are ignored.**
	- CSR documents are not used to determine if a student has a Special Education Status for the purpose of the LEAD Report.

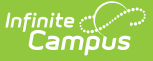

- Special Ed Status (Student Information > Special Ed > Documents > IEP > Enrollment > Status) is not considered in the logic of the report.
- 4. If the roster is equal to zero (no students are scheduled into the section), the Population ID field on the section tab should be selected with the option that would best represent the students enrolled in the section. If the Population ID field is blank, the extract displays '5000'. If the Population ID is NOT blank and no students are scheduled in the section, the extract displays the code associated with Population ID field.
- 5. If the roster is NOT equal to zero, the Population ID on the extract is calculated by identifying each student and determining which population(s) the student represents. A student may represent more than one category.
	- Each Population ID will appear only once for a given section on the LEAD extract. For example, a class with three students (two active EL, one active Gifted and Talented) will report POPID 22 and 16. 22, the EL POPID, will appear only once to represent that population of two students.
- 6. The "01: General" POPID category is triggered for students who do not trigger any other POPID. If 2 students are enrolled in a class, and one is classified as General and one is classified as EL, the report will show 01 for the general student and 22 for the EL student (2 POPIDs will show).
	- The POPID 01 cannot be triggered by a single student in concert with another POPID. For example, if a student has an active EL record, they will trigger POPID 22 - they will no longer trigger POPID 01.
- 7. A single student can trigger multiple POPIDs (except 01 as noted above). For example, a student with an active Gifted & Talented record and an active EL record will trigger 16 and 22 (2 POPIDS will show).

## **Population ID Codes**

Special Education POPIDs are highlighted below, see rule #3 above for how Special Ed POPIDS are calculated.

Codes highlighted in green are considered general population ID codes. A single student can only be considered POPID 01 if they do not meet the criteria for any other population ID codes.

Codes highlighted in blue are considered special population ID codes. A single student can trigger multiple special population ID codes.

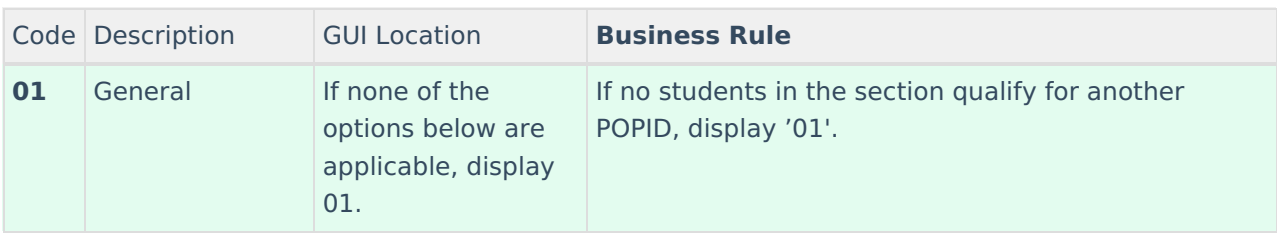

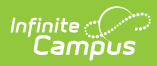

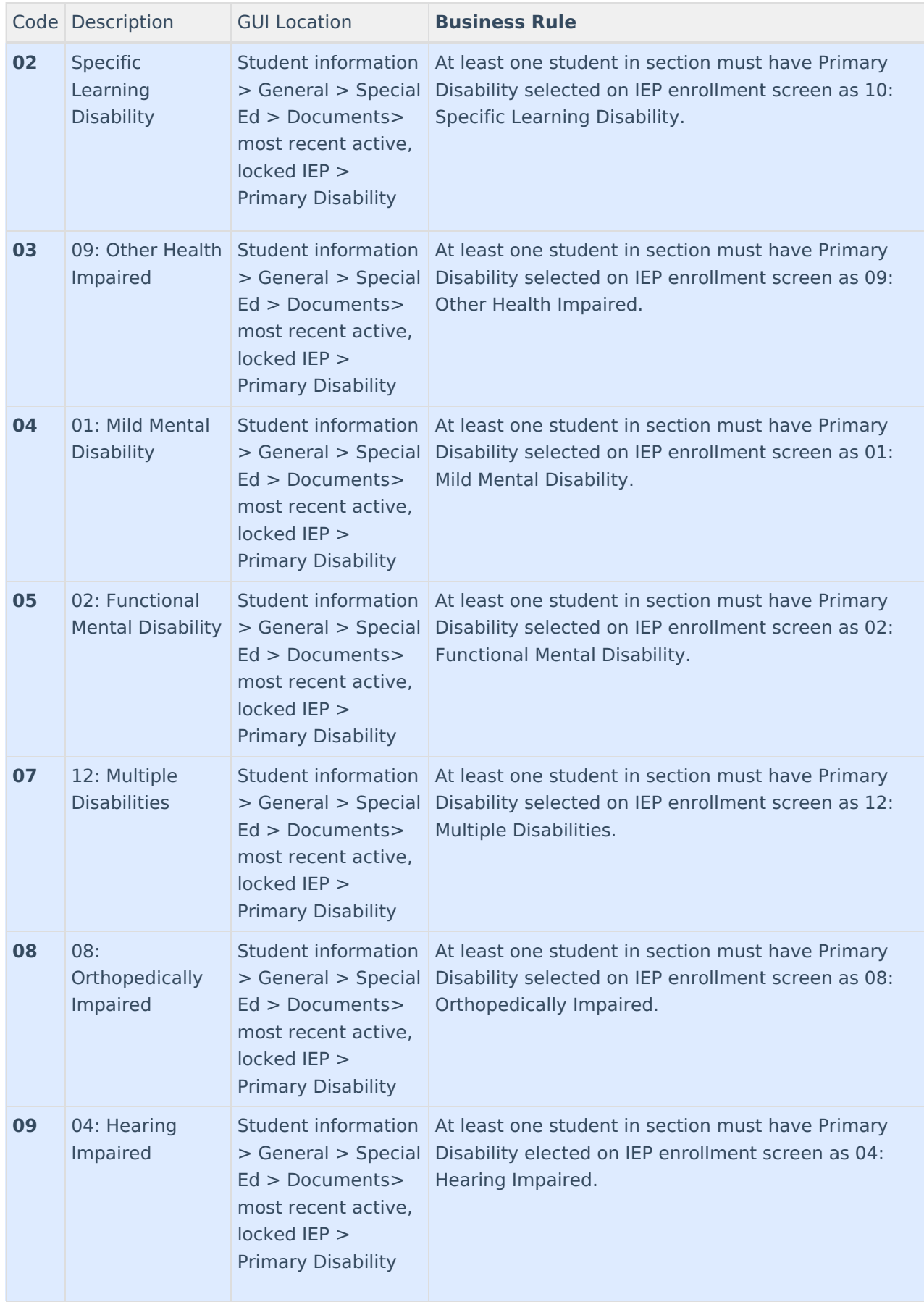

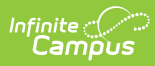

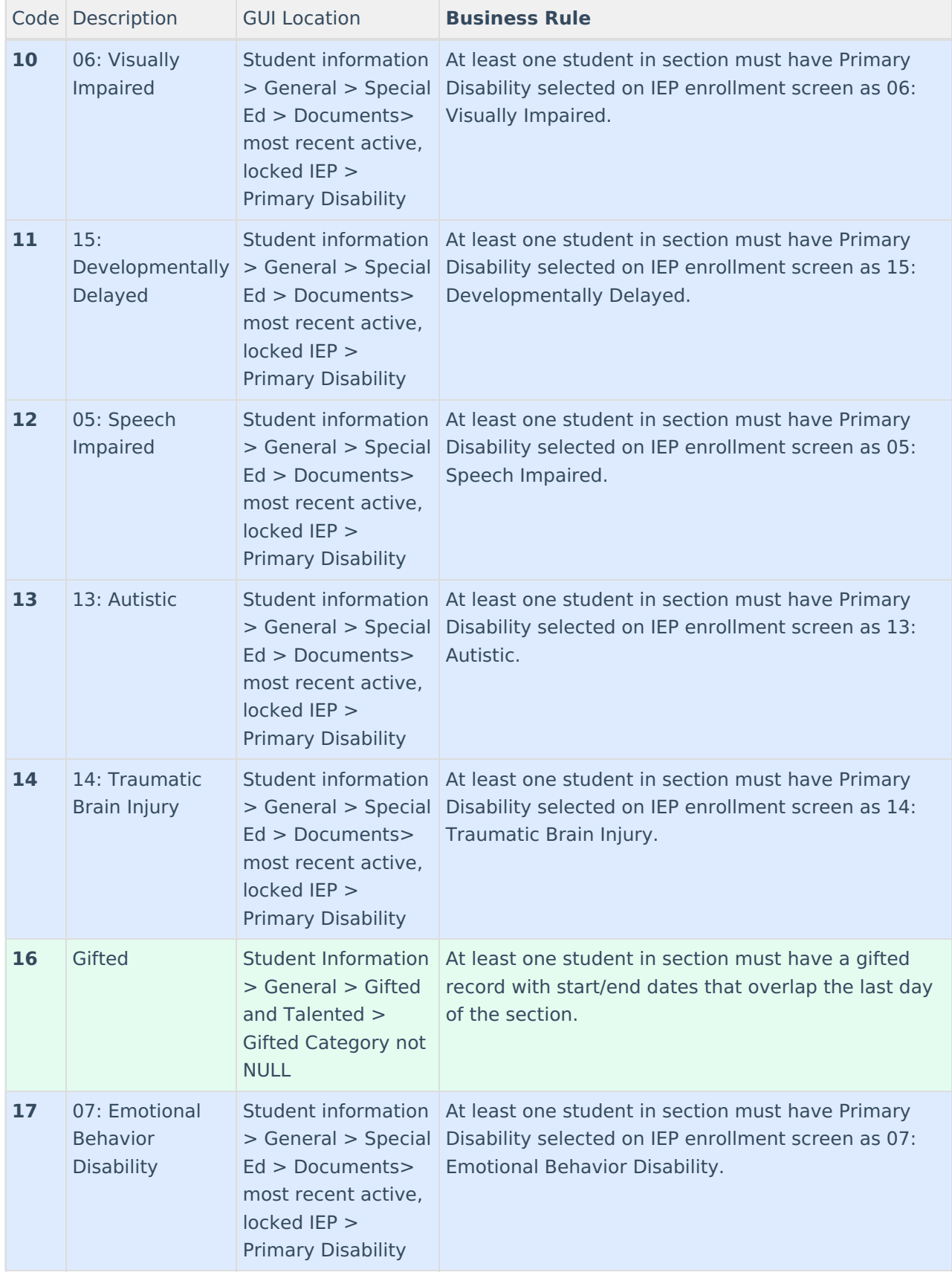

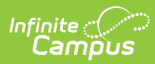

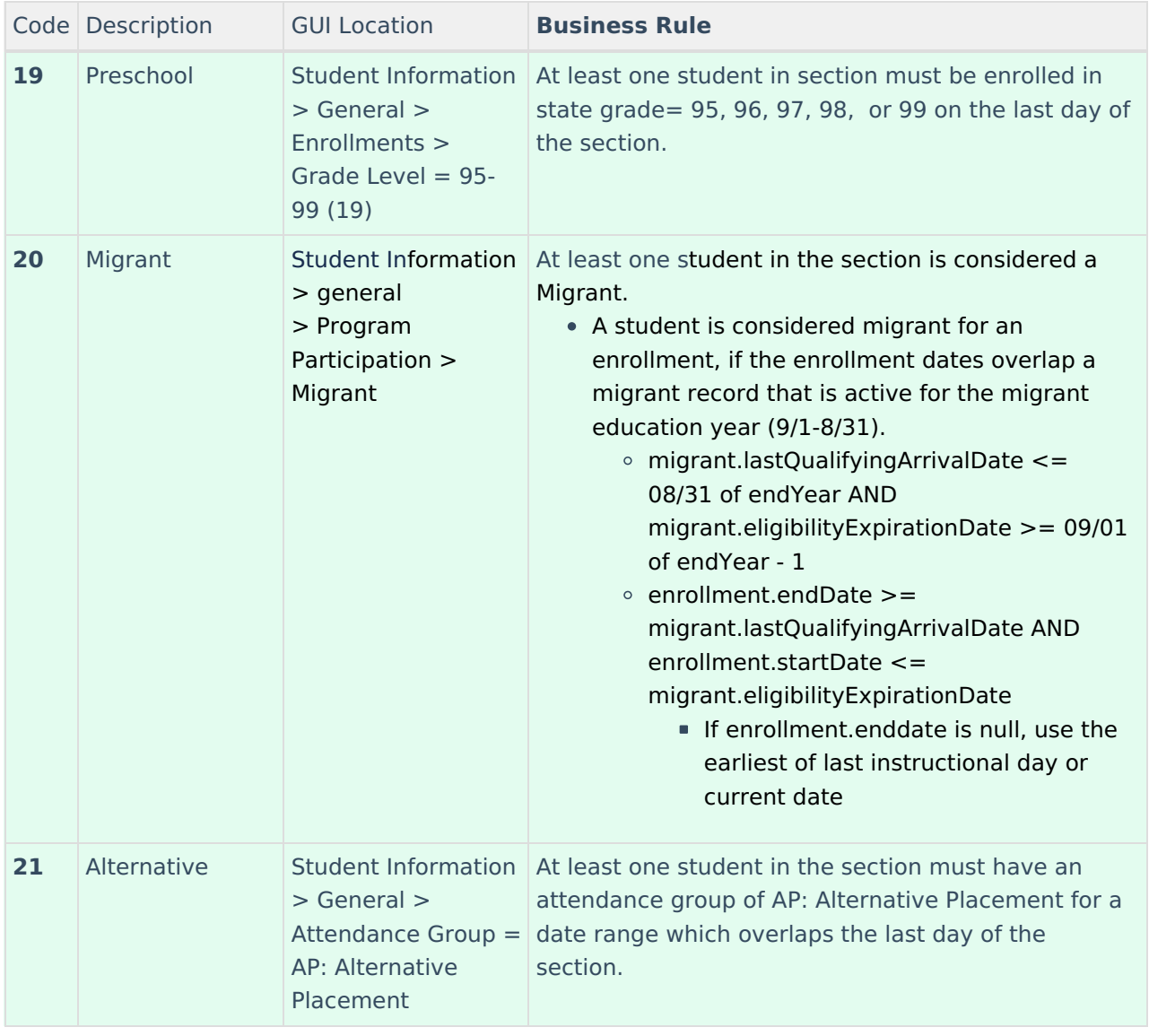

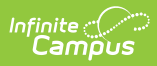

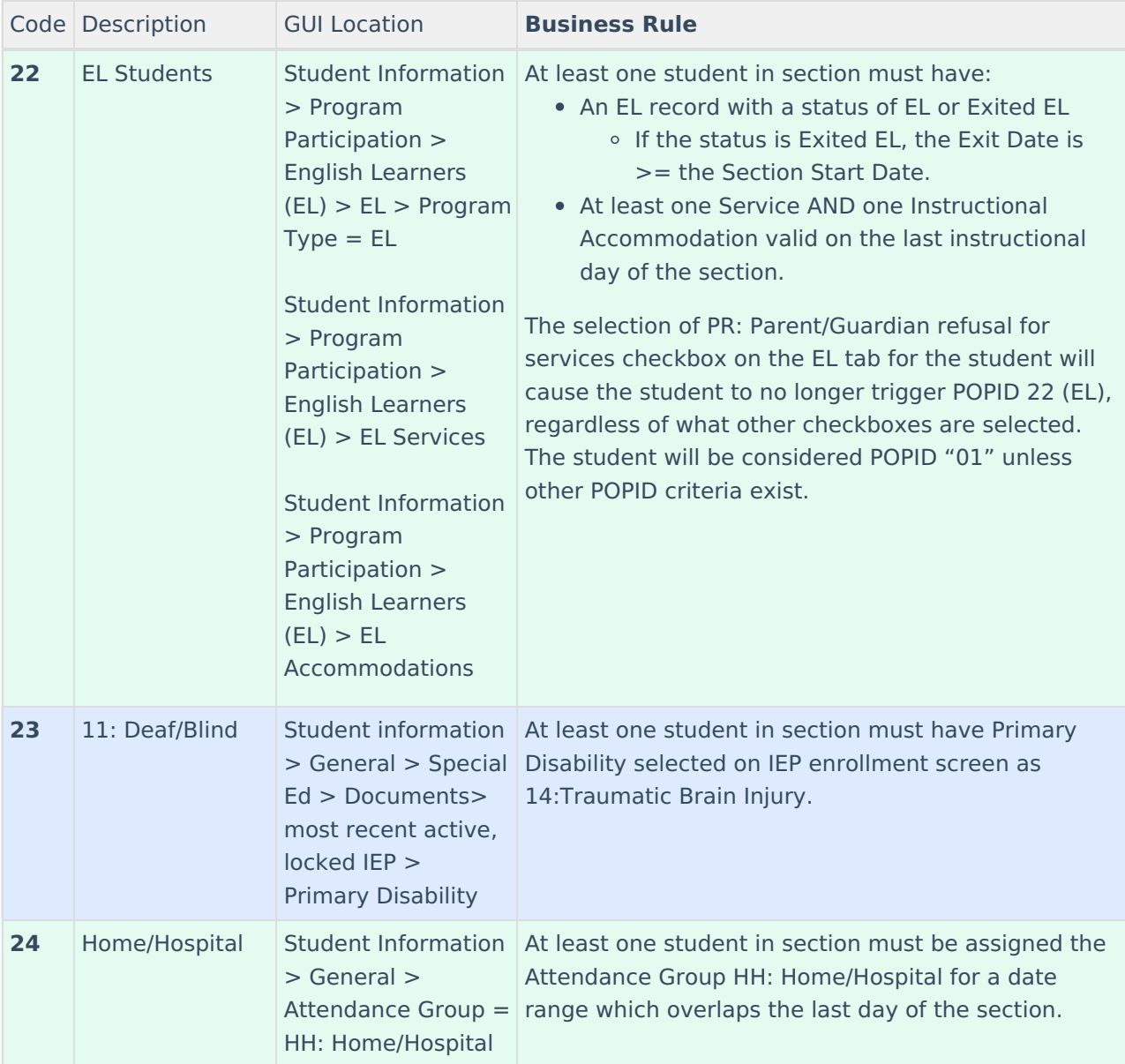

## **Core Content Codes**

▶ Click here to expand...

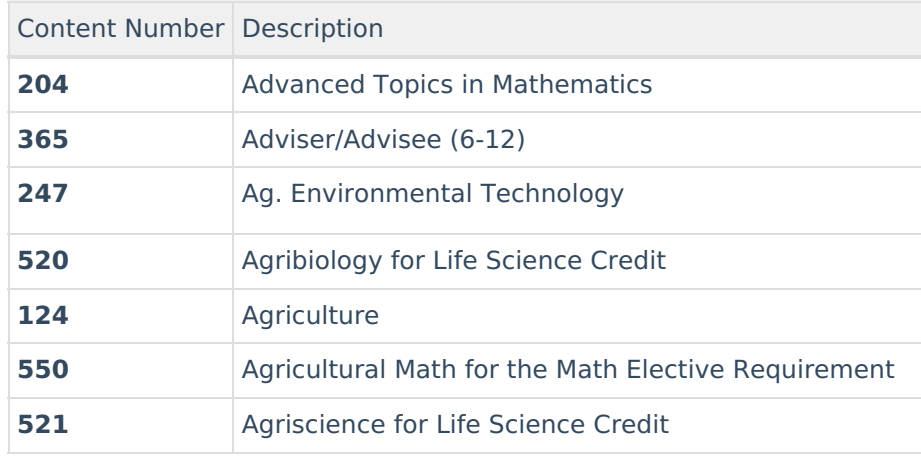

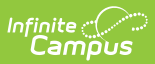

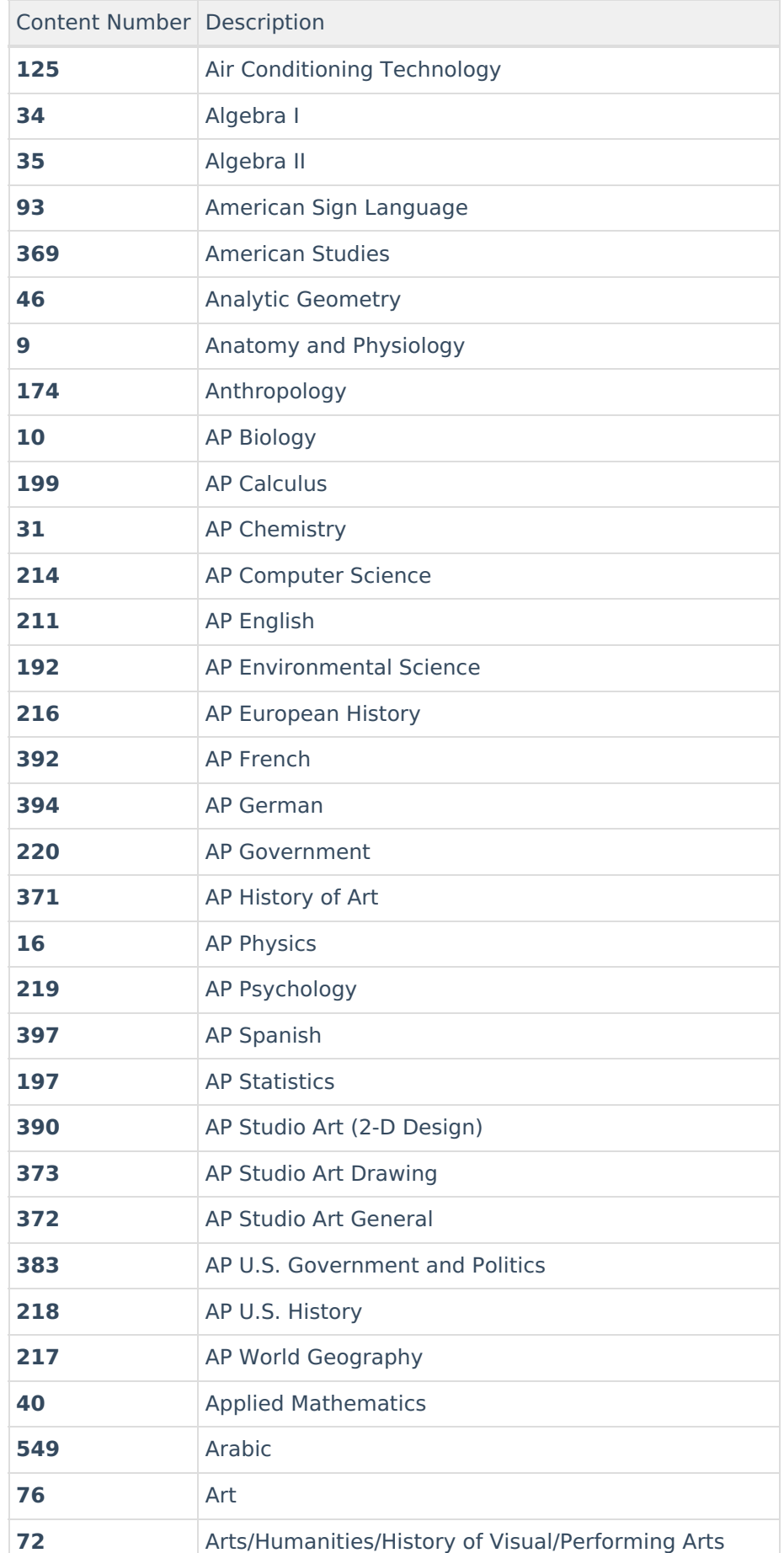

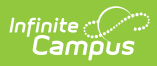

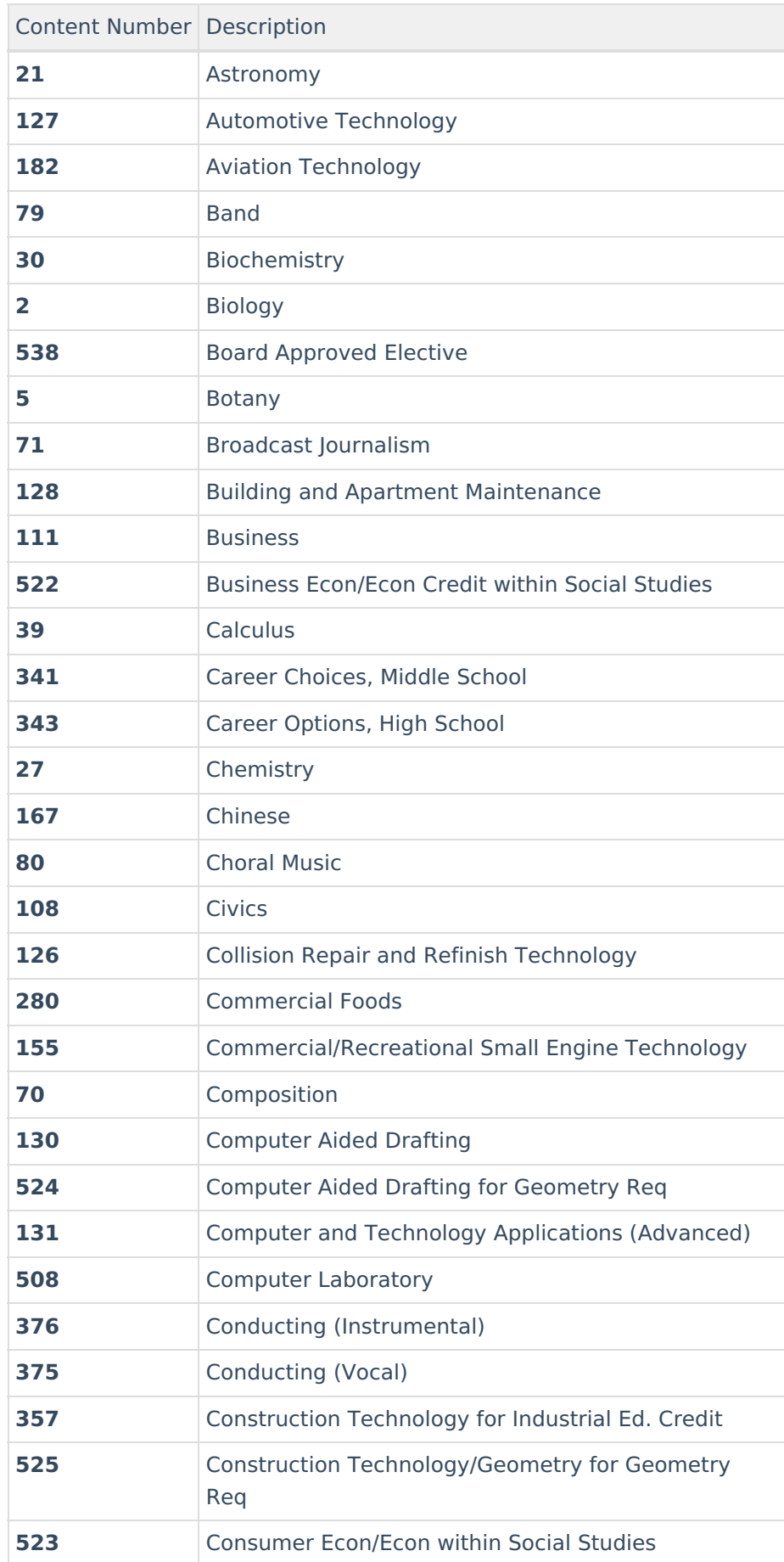

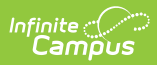

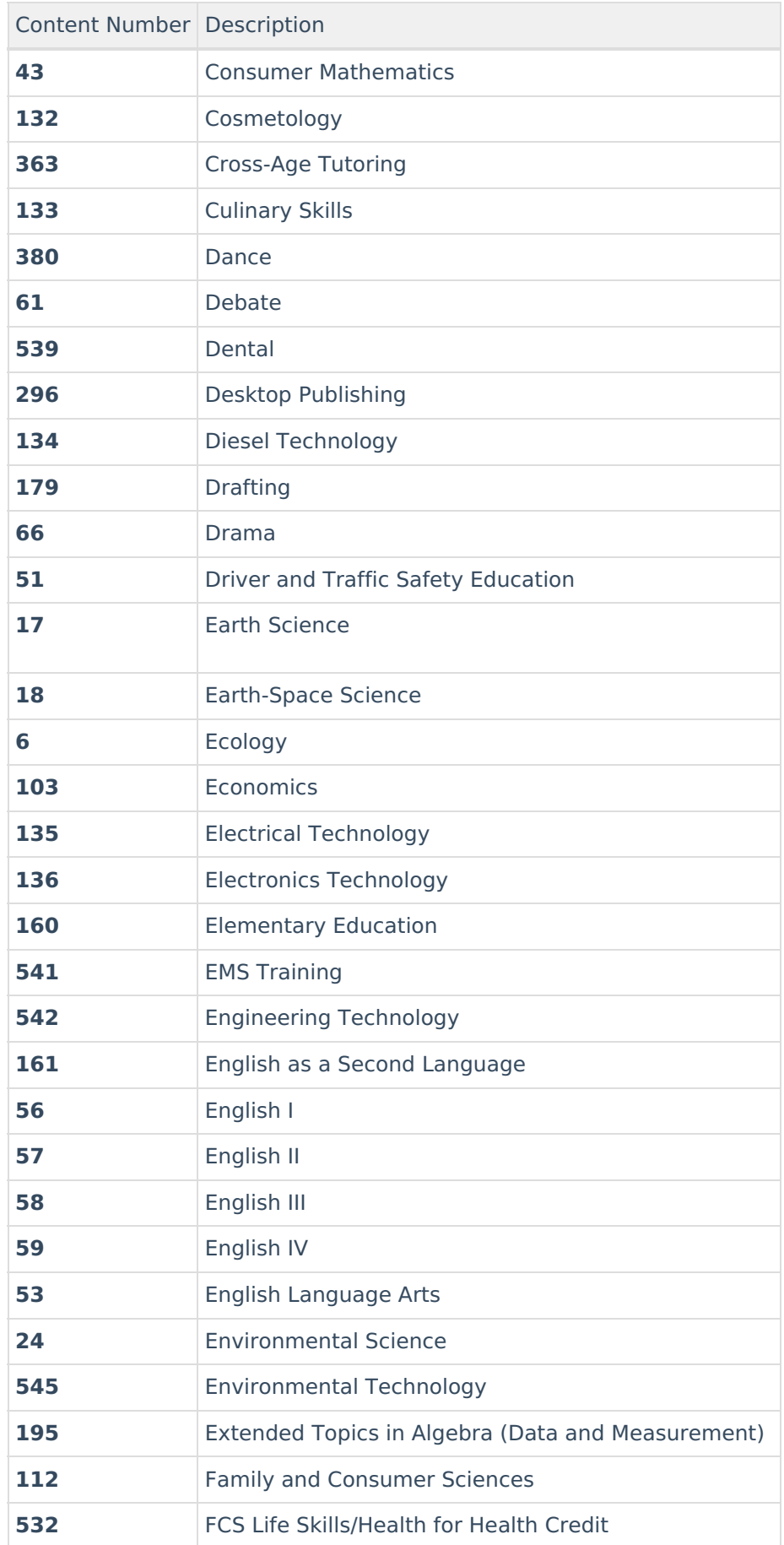

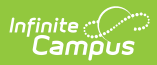

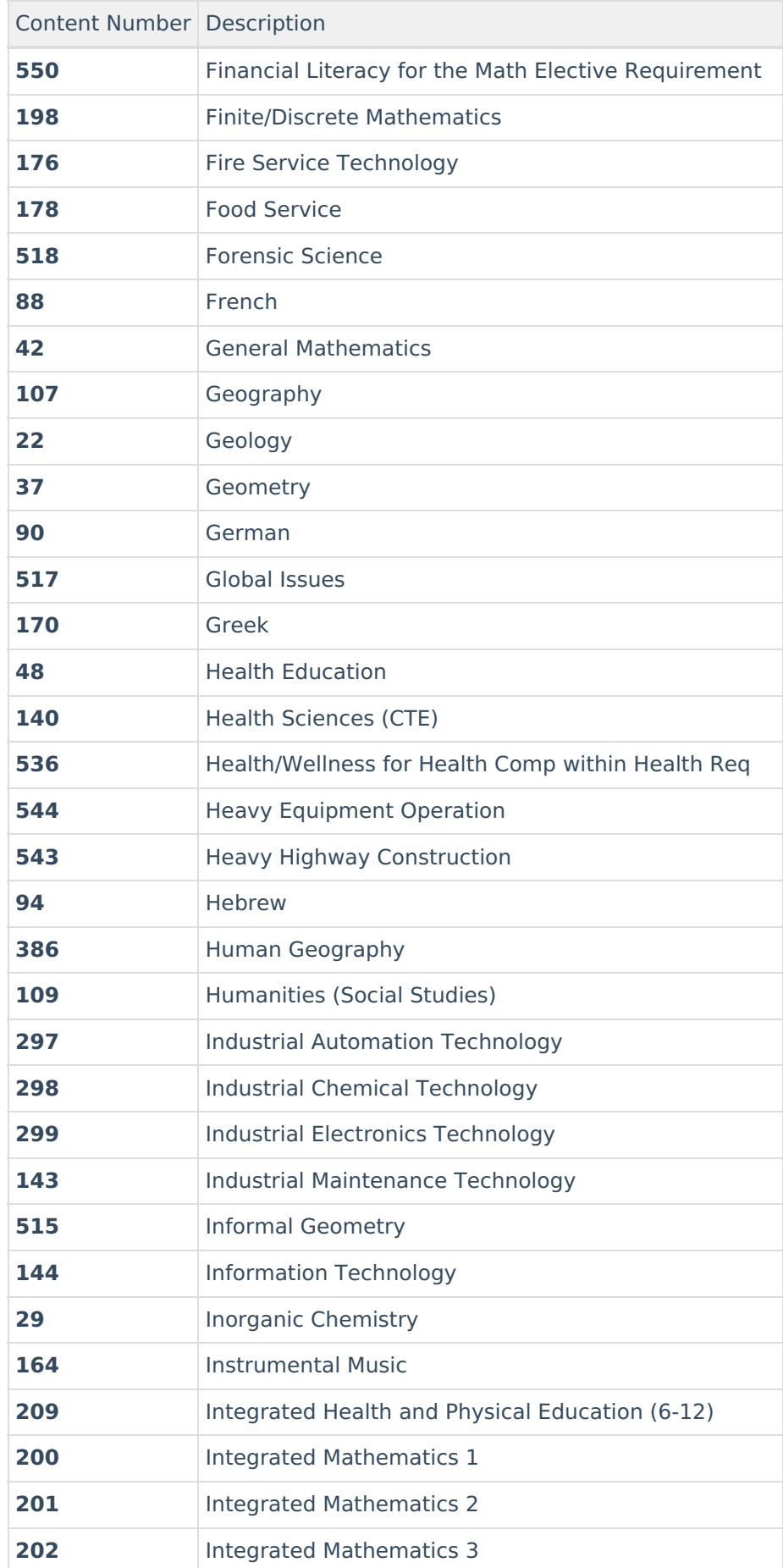

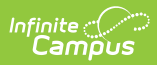

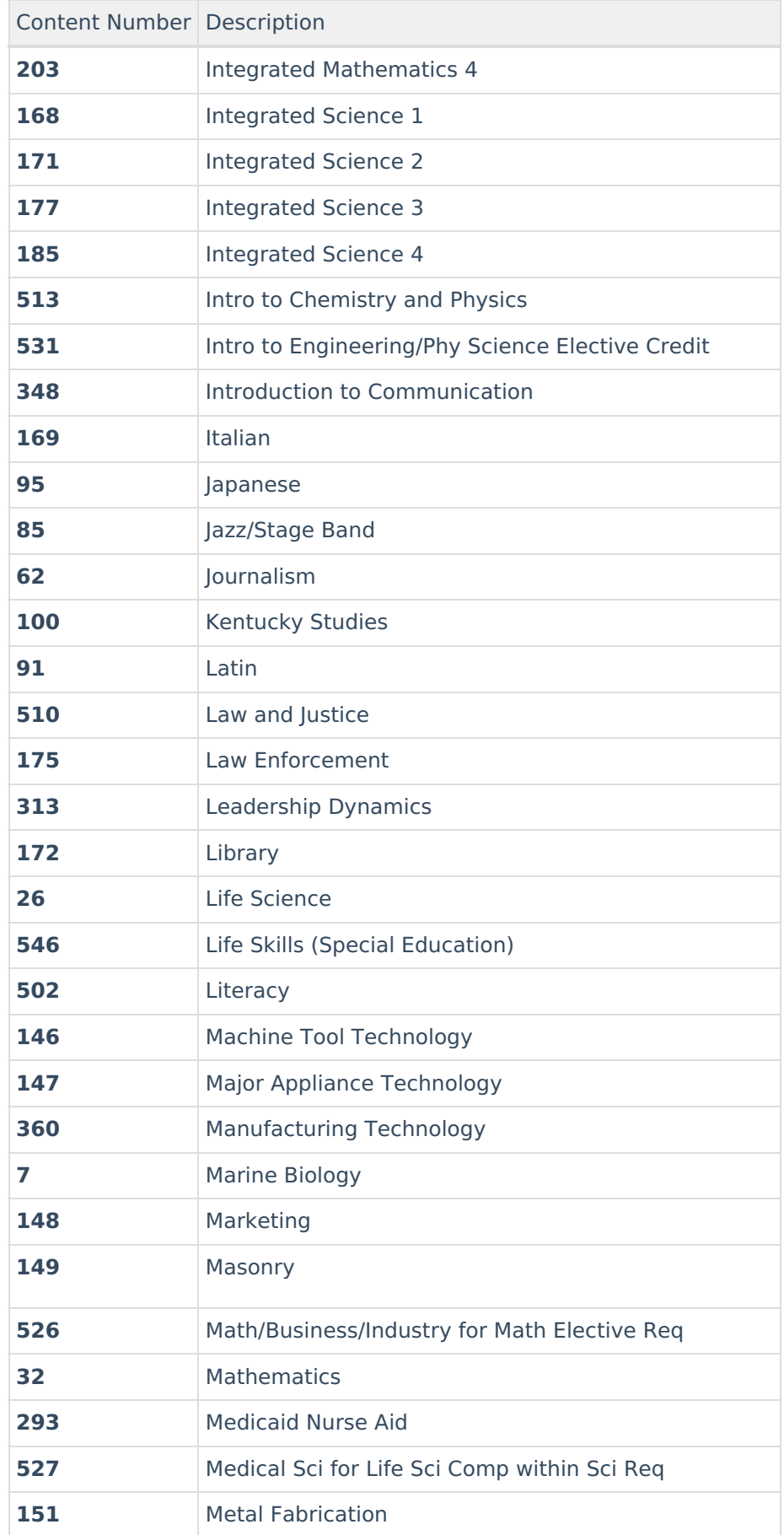

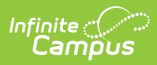

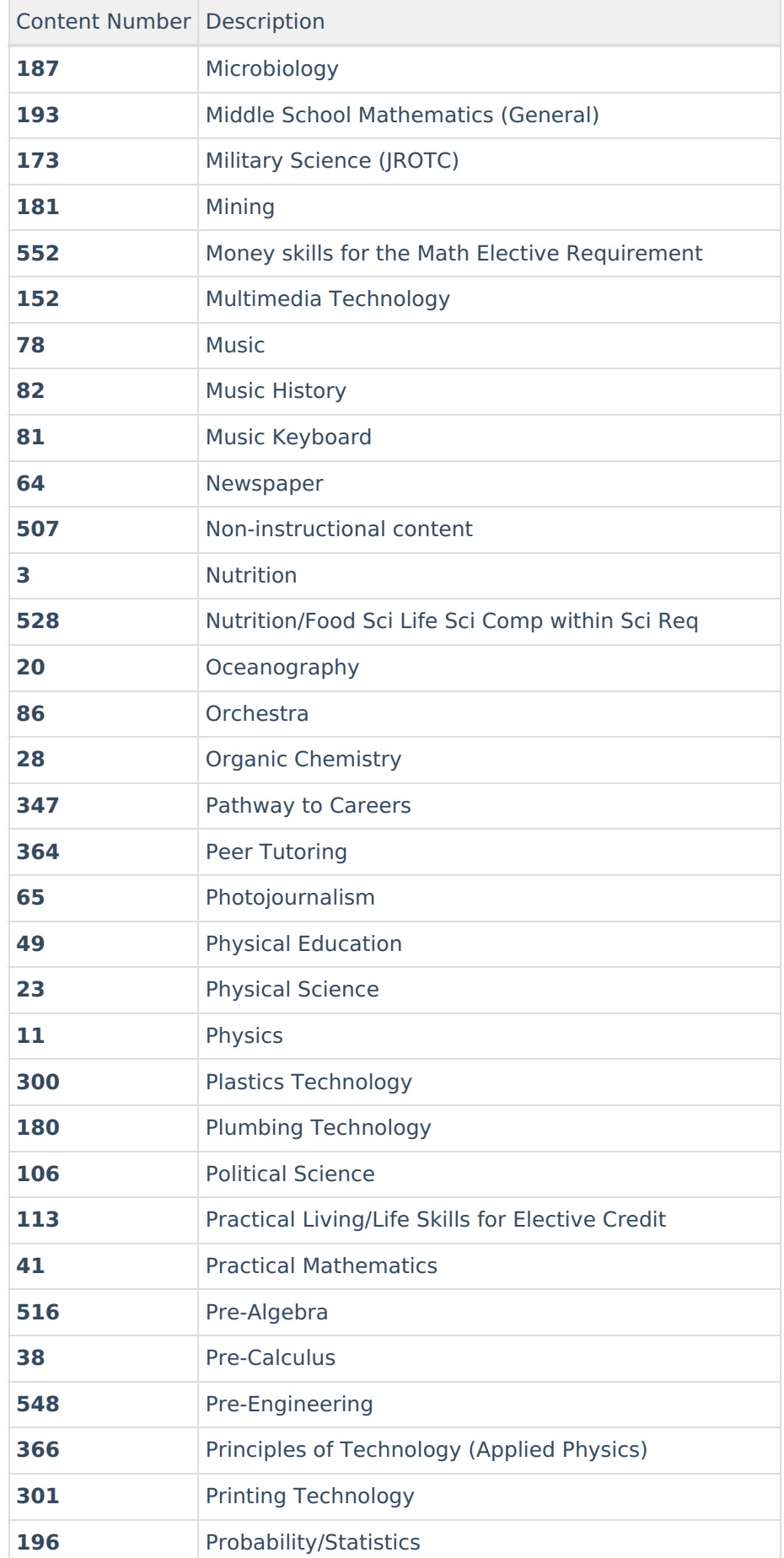

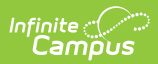

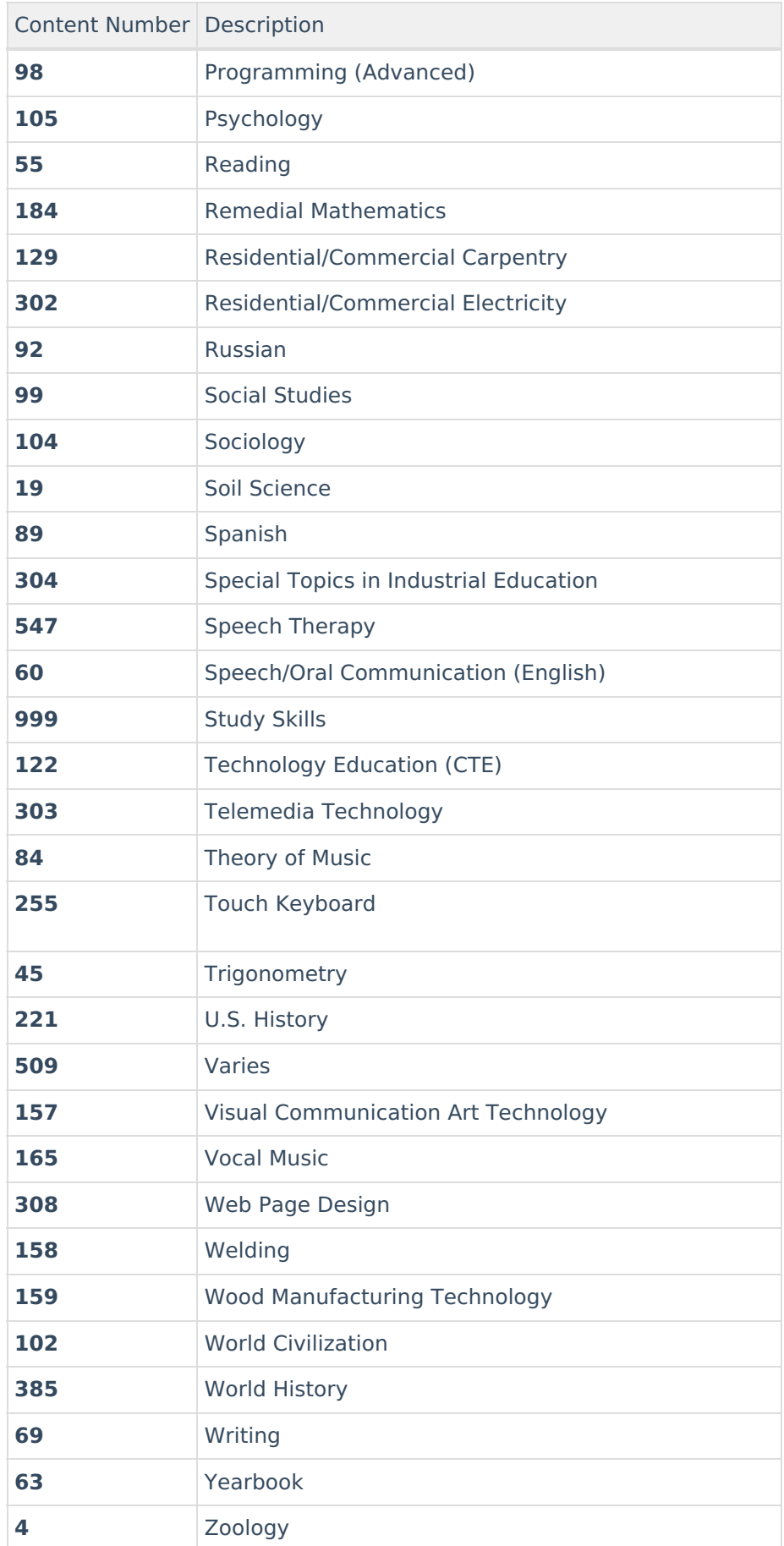

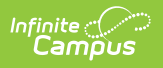